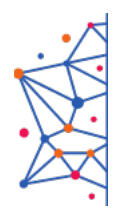

ФЕДЕРАЛЬНОЕ УЧЕБНО-МЕТОДИЧЕСКОЕ ОБЪЕДИНЕНИЕ СРЕДНЕГО ПРОФЕССИОНАЛЬНОГО ОБРАЗОВАНИЯ ПО УКРУПНЕННОЙ ГРУППЕ ПРОФЕССИЙ И СПЕЦИАЛЬНОСТЕЙ 09.00.00 ИНФОРМАТИКА И ВЫЧИСЛИТЕЛЬНАЯ ТЕХНИКА

# Учебный центр ГАПОУ «МЦК-КТИТС»

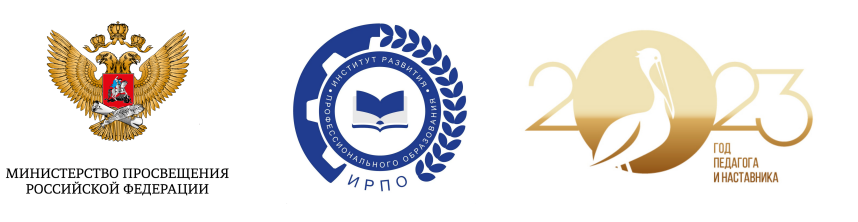

Всероссийский конкурс методических разработок «Методические материалы к организации занятий по дисциплинам УГПС 09.00.00 «Информатика и вычислительная техника»

Номинация «Педагогическое мастерство»

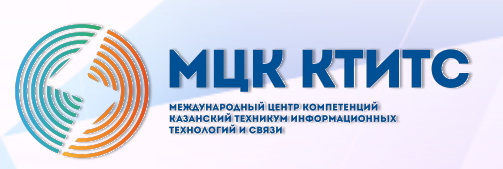

2023 год

### **1. Методическая разработка «Эффекты со светодиодами Подключение к контроллеру Arduino и управление RGB светодиодом»**

Автор: *Мазур Татьяна Викторовна*, преподаватель колледжа «Хабаровский колледж отраслевых технологий и сферы обслуживания»

Специальность: 09.02.01 Компьютерные системы и комплексы

МДК 2.1 Микропроцессорные системы

#### **Описание конкурсной работы:**

Конспект урока «Эффекты со светодиодами. Подключение к контроллеру Arduino и управление RGB-светодиодом» выполнен в соответствии с требованиями ФГОС для специальности 09.01.02 «Компьютерные системы и сети», направлен на формирование профессиональной компетенции ПК2.1 «Производить тестирование и отладку микропроцессорных систем». Занятие по данному конспекту было проведено в группе третьего курса КС-31 в рамках МДК2.1 Микропроцессорные системы, раздел «Микроконтроллеры».

Занятие содержит теоретическую и практическую часть. Предполагает использование ПК и стартового комплекта устройств, включающего контроллер Arduino Uno. Этапы урока: постановка цели и задач, мотивационный аспект, актуализация знаний, новый теоретический материал, поиск методов решения задач, практическая работа. Основной метод, применяемый на занятии частичнопоисковый, на практической работе решение кейса заданий. Форма проведения – беседа, коллективная работы, работа в группах по 2 человека.

### **Конспект занятия**

# **Эффекты со светодиодами. Подключение к контроллеру Arduino и управление RGB-светодиодом (90 минут)**

### **Назначение**

- − для студентов специальности 09.02.01 Компьютерные системы и комплексы МДК 2.1 «Микропроцессорные» системы», раздел «Программирование контроллера Arduino»;
- − для интересующихся прикладной электроникой.

#### **Оборудование и программное обеспечение**

Для проведения занятия необходимо: ПК с установленным программным обеспечением Arduino IDE, стартовый комплект Arduino, проектор.

#### **Межпредметные связи**

Дисциплины:

- − «Алгоритмизация и программирование»,
- − «Схемотехника»,
- − «Электроника».

### **Цели и задачи**

Образовательная цель: научиться подключать и управлять RGD светодиодом, переключать цвета с использованием потенциометра.

Задачи:

- 1. Закрепить знания по подключению светодиодов и управлению ими.
- 2. Повторить реализацию циклического алгоритма в С++.
- 3. Реализовать различные эффекты с использованием множества светодиодов.
- 4. Познакомиться с назначением, способом подключения и приёмами работы с RGD светодиодом.
- 5. Применить полученные знания для создания проектов.

Воспитательная цель: активная позиция в обучении, фор ответственности

Развивающая цель: способствовать развитию инженерного мышления, внимательности.

#### **План занятия**

- 1. Организационный момент, мотивация, постановка целей.
- 2. Актуализация знаний.
- 3. Изучение нового материала
- 4. Практическая работа обучающихся.
- 5. Подведение итогов работы.

#### **Ход урока**

#### **1. Организационный момент, мотивация, постановка целей**

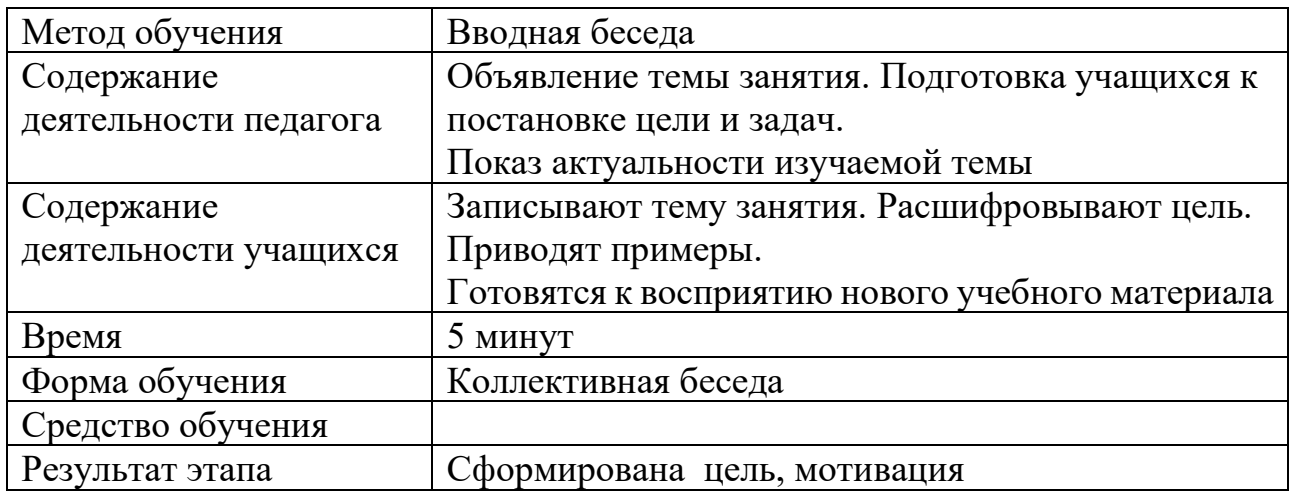

Тема сегодняшнего занятия «Эффекты со светодиодами. Подключение к контроллеру Arduino и управление RGB-светодиодом».

Мы с вами работали со светодиодами и, наверное, уже мигать одним светодиодом неинтересно!!!

Какие проекты мы реализовывали с использованием этого элемента? (Светофор, управление светодиодом с помощью кнопки, карточки, домофонного ключа и т.д.).

Что ещё можно сделать со светодиодами? Если проявить фантазию, то можно получить интересные эффекты.

Представьте, что вы создаёте новогоднюю гирлянду, украшаете витрину магазина мигающими лампочками, делаете светомузыку. Каких эффектов можно добиться? («бегущий» огонёк, чередование включения, «растущий» и убывающий огонёк, «танцующий» светодиод и т.д.)

Сам принцип работы со светодиодами не меняется, мы также задаём номера выводов и подаём нужные сигналы. Но чтобы не писать код для каждого из множества устройств, что будем использовать? Какую алгоритмическую структуру? (Циклы).

Таким образом, нам нужно применить циклические алгоритмы при подключении и управлении светодиодами.

А ещё существует интересный элемент RGB светодиод.

Видели, как на ёлочной гирлянде одна лампочка мигает сначала красным. потом зелёным и синим цветами? Знакомо ли вам устройство «Умная лампочка», управляемая Алисой, которая может загораться разными цветами, менять яркость. А что находится внутри гирлянды, умной лампы? Как раз такие светодиоды, с которыми мы сегодня познакомимся.

И цель занятия изучить этот элемент. А что значит изучить? (Выяснить область применения, принцип работы, схему подключения, команды управления.)

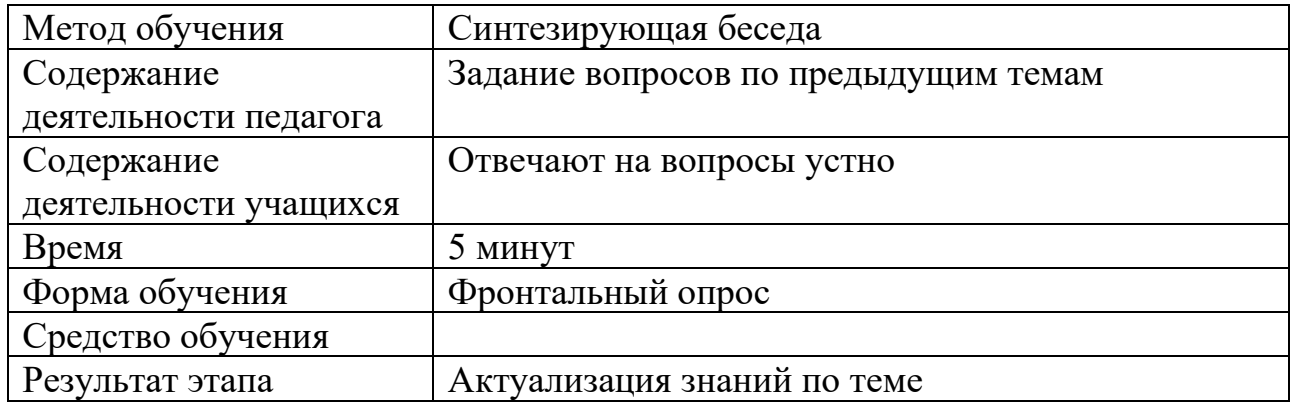

#### **2. Актуализация знаний**

Что мы уже умеем? (Подключать светодиод к схеме, управлять светодиодом: включать, выключать).

Подключаем к схеме 10 светодиодов. (Вспоминаем, где анод, где катод, какой резистор используем).

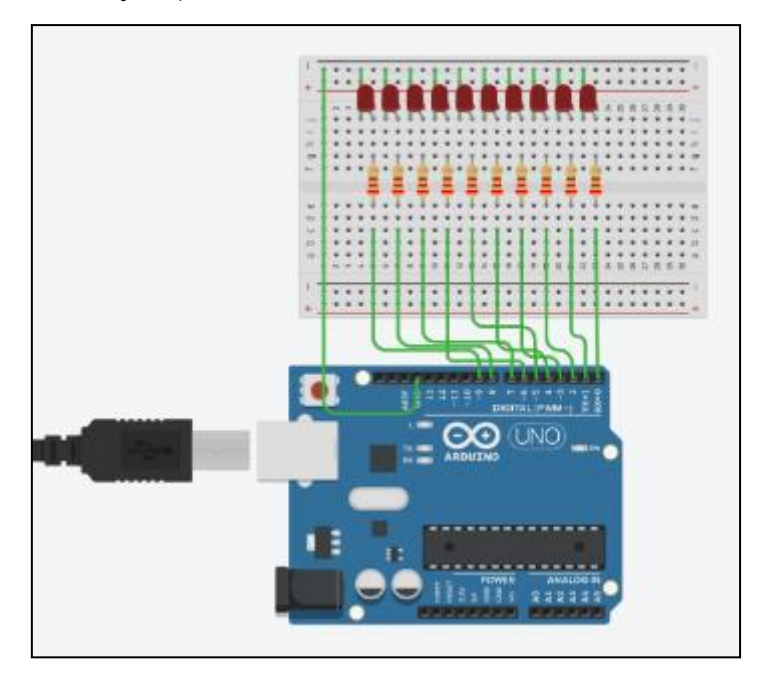

Рисунок 1 – Подключение в программе Tinkercad

Какие алгоритмы нужны для управления группой элементов? (С помощью линейных неэффективно, нужно использовать циклы).

Какой вид циклов будем применять? (Раз известно количество элементов, то можно применить цикл со счётчиком).

Подключение светодиодов можно было бы организовать как мы делали раньше, с помощью линейного алгоритма, тогда 10 раз нужно было бы записать строку

```
pinMode(i, OUTPUT);
```
где i – номер пина для подключения.

Мы выберем более рациональный метод. Вспоминаем конструкцию цикла for. Пример.

```
for (int i=0; i < 10; i++)
    {/тело цикла}
```
Начинаем цикл с переменной count=0, выполняем, пока переменная меньше 10, после каждого выполнения тела цикла переменная count увеличивается на 1.

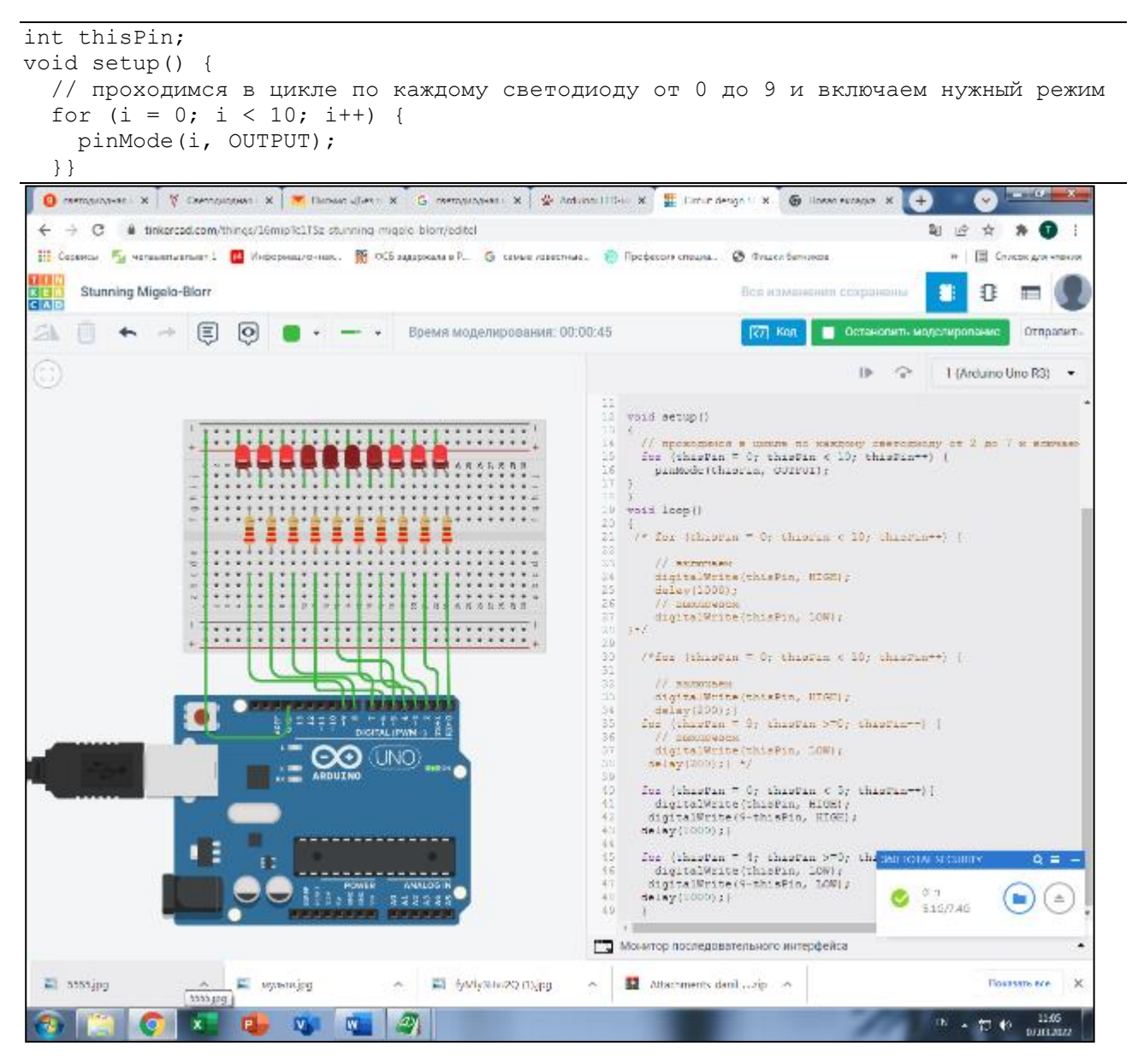

Рисунок 2 – Демонстрация эффектов программе Tinkercad

«Бегущий» огонёк – включаем светодиод, обеспечиваем его горение с помощью оператора задержки, выключаем.

```
void loop()
{
// проходимся в цикле по каждому светодиоду
for (i = 0; i < 10; i++) {
     // включаем
     digitalWrite(i, HIGH);
     delay(1000);
     // выключаем
     digitalWrite(i, LOW);
}}
```
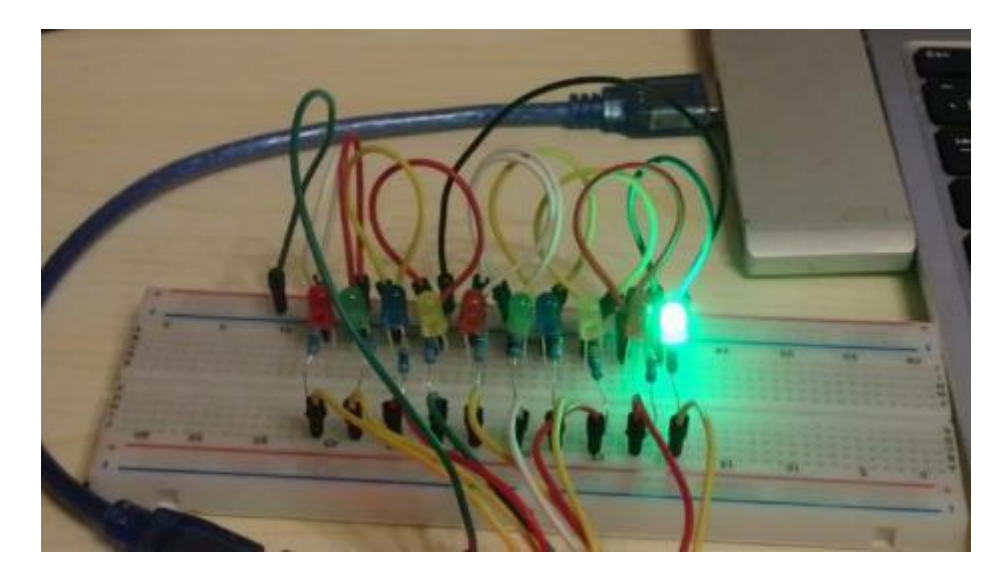

Рисунок 3 – Реализация «бегущего» огонька

Как изменится цикл, если мы последовательно включаем все светодиоды, выключаем в обратном порядке? (Нужно применять команду включения светодиода, но не выключать, как в предыдущем примере).

Как теперь последовательно выключить лампочки? (Задать цикл в обратном порядке).

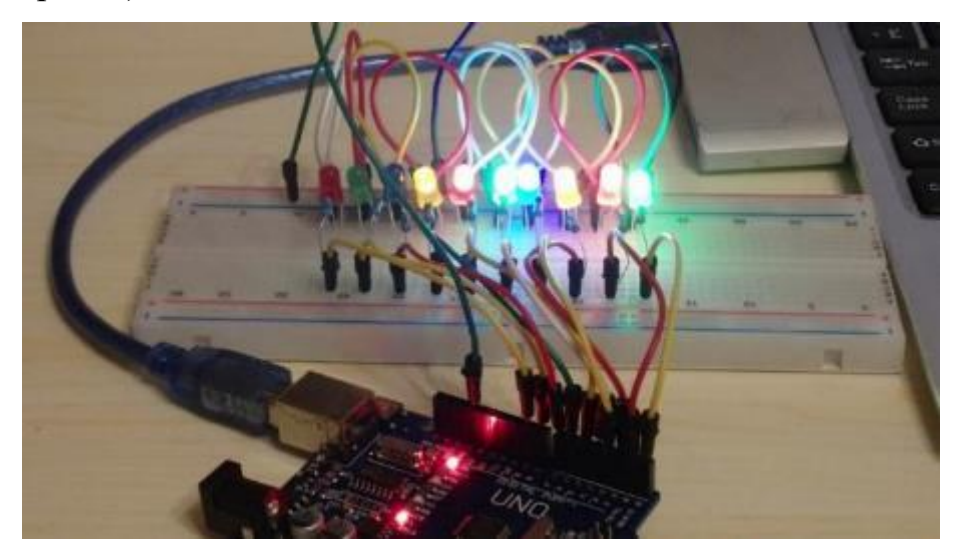

Рисунок 4 – Реализация последовательного включения светодиодов

Каким будет условие выполнение цикла, как будет меняться переменная в цикле?

А, если нам нужен эффект, чтобы светодиоды загорались от краёв к центру, затухали в обратном порядке. Как будет выглядеть цикл? Сколько раз будет выполняться? Как одновременно зажечь первый и последний (0, 9), затем 1 и 8, 2 и 7 устройства? (i, 9-i).

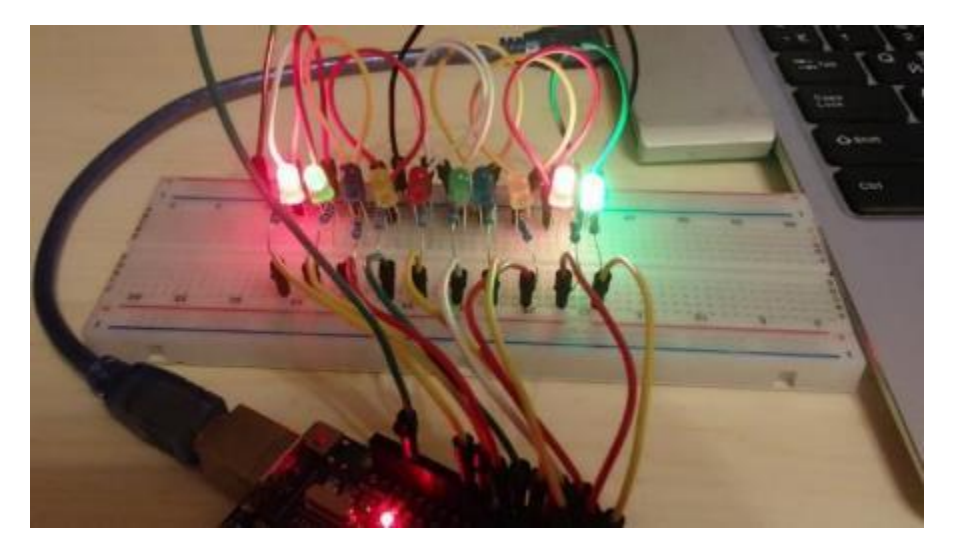

Рисунок 5 – Включение светодиодов с двух сторон

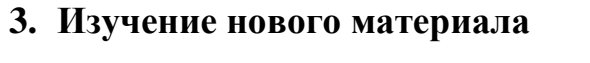

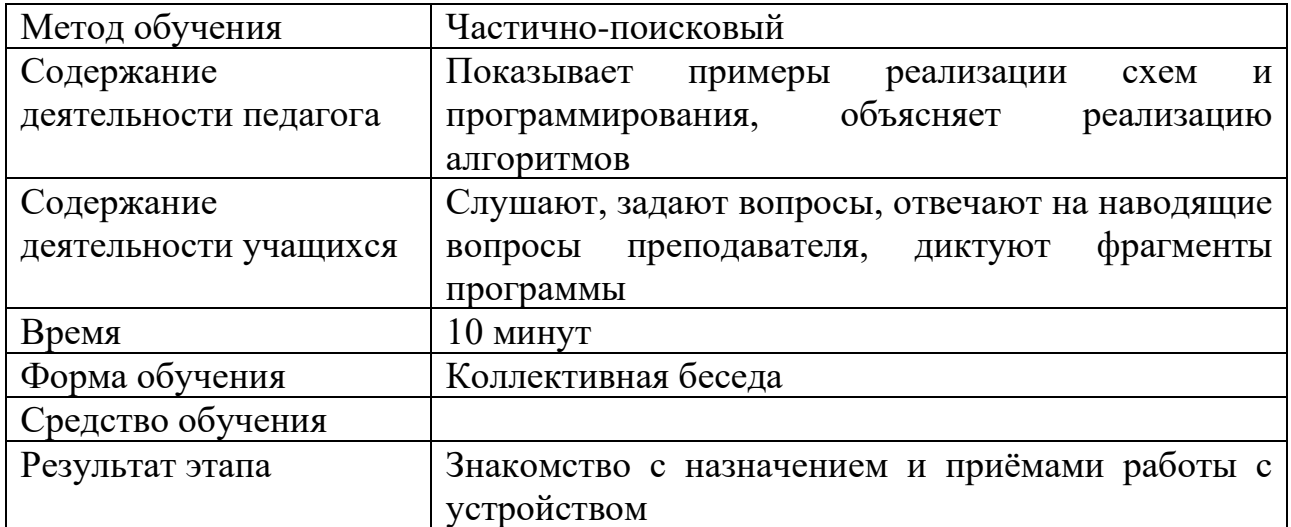

Для отображения всей палитры оттенков вполне достаточно три цвета, используя RGB синтез (Red — красный, Green — зеленый, Blue — синий). RGB палитра используется не только в графических редакторах, но и в сайтостроении. Смешивая цвета в разной пропорции можно получить практически любой цвет. Преимущества RGB светодиодов в простоте конструкции, небольших габаритах и высоком КПД светоотдачи.

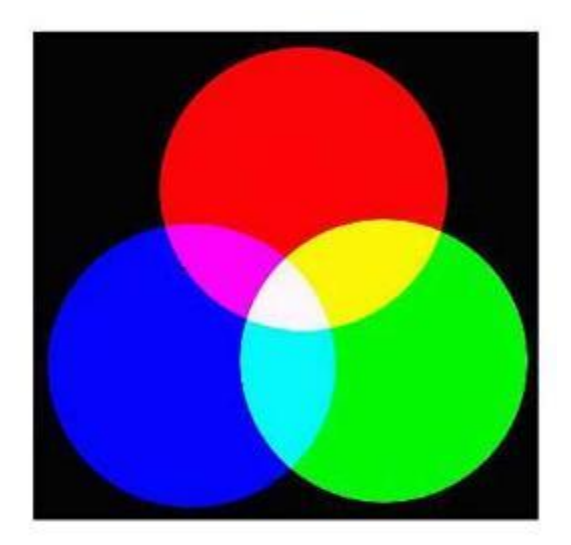

Рисунок 6 – Световая модель RGB

RGB светодиоды объединяют три кристалла разных цветов в одном корпусе. RGB LED имеет 4 вывода — один общий (анод или катод имеет самый длинный вывод) и три цветовых вывода. К каждому цветовому выходу следует подключать резистор. Кроме того, модуль RGB LED Arduino может сразу монтироваться на плате и иметь встроенные резисторы.

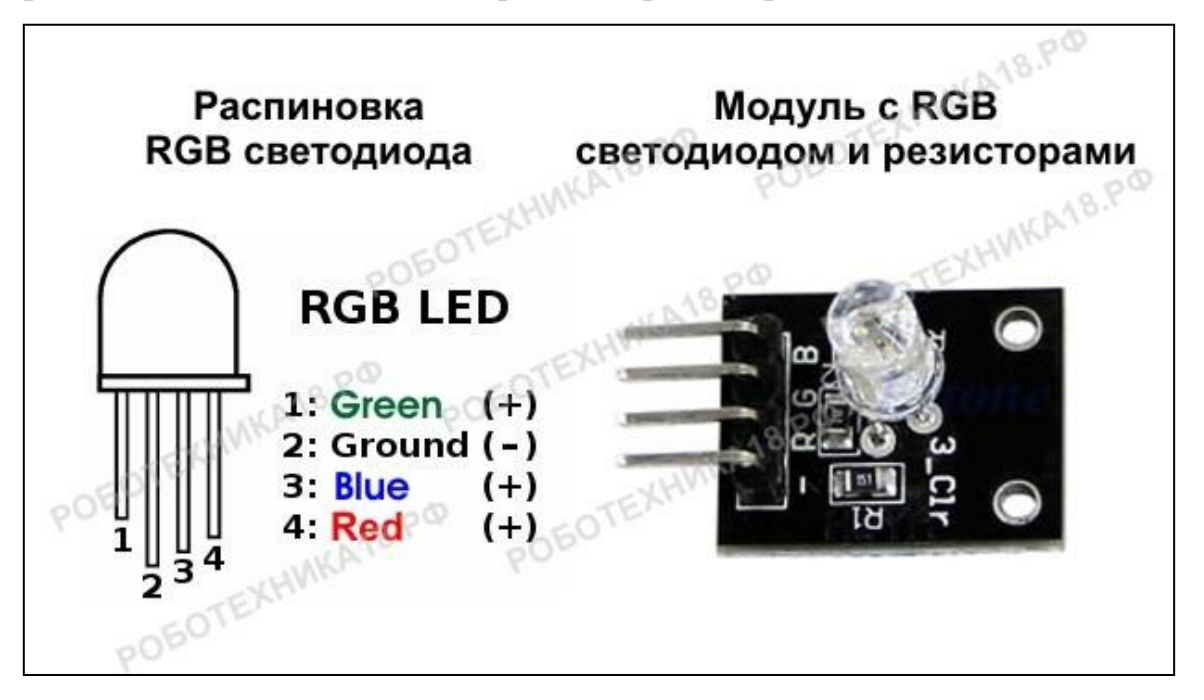

### **Подключение**

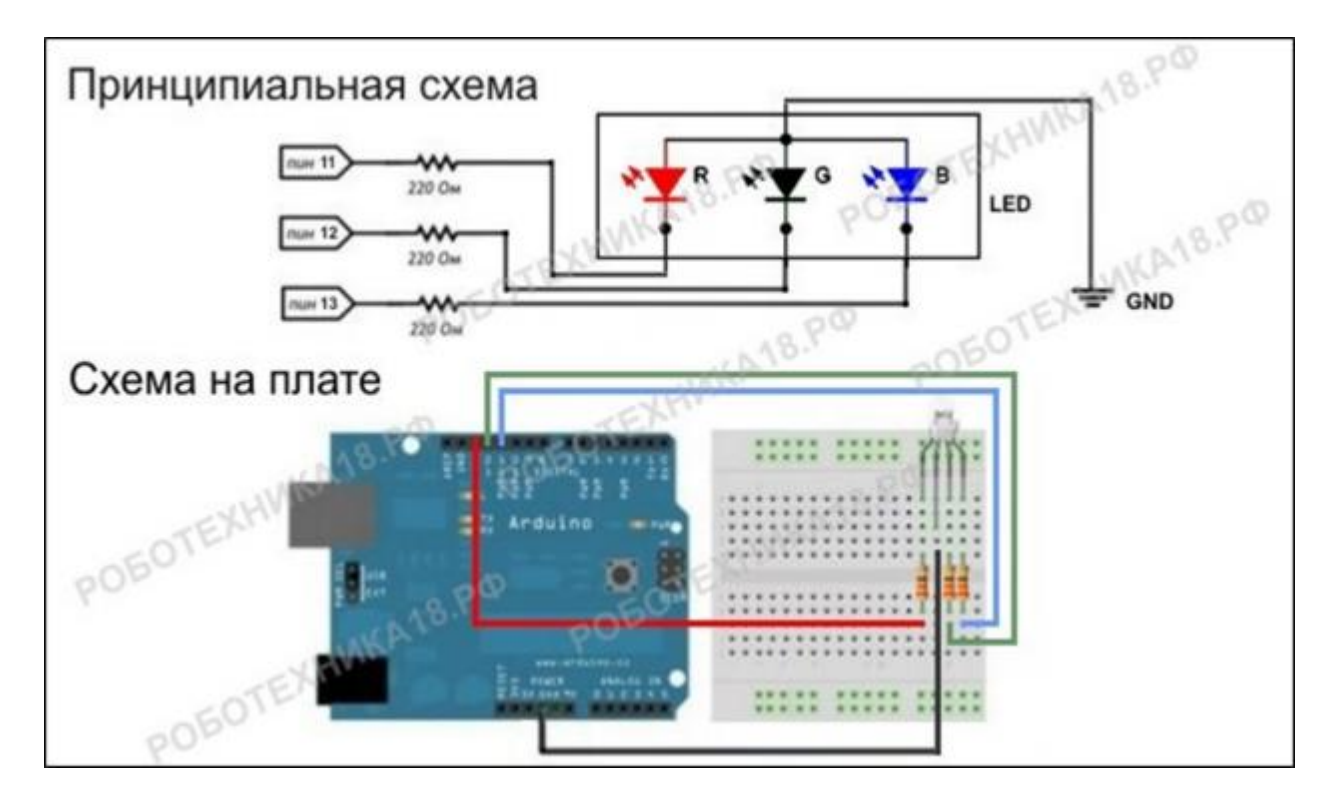

Подключаем к 11, 10, 9 входам!

#### Программирование

Пример 1. Поочерёдное зажигание разных цветов

```
int R = 11;
int G = 10;
int B = 9;
void setup() {
    pinMode(R, OUTPUT); // используем Pin11 для вывода
   pinMode(G, OUTPUT); // используем Pin12 для вывода
   pinMode(B, OUTPUT); // используем Pin13 для вывода
}
void loop() {
    digitalWrite(R, HIGH); // включаем красный свет
    digitalWrite(G, LOW);
    digitalWrite(B, LOW);
   delay(1000); // устанавливаем паузу для эффекта
```
Как дописать скетч, чтобы кроме красного включались зелёный и синий цвета? Жёлтый, фиолетовый, голубой.

Управление rgb светодиодом на Arduino можно сделать плавным, используя аналоговые выходы с «ШИМ». Для этого ножки светодиода необходимо подключить к аналоговым выходам, например, к пинам 11, 10 и 9. И подавать на аналоговые выходы микроконтроллера различные значения [ШИМ](https://роботехника18.рф/%d1%87%d0%b0%d1%81%d1%82%d0%be%d1%82%d0%b0-%d1%88%d0%b8%d0%bc-%d0%b0%d1%80%d0%b4%d1%83%d0%b8%d0%bd%d0%be/) (PWM), для этого воспользуемся циклом for, с помощью которого можно повторять нужные команды в программе.

Что такое ШИМ? (Совместно вспомнить). Процесс управления мощностью путём изменения длительности импульса при постоянной частоте.

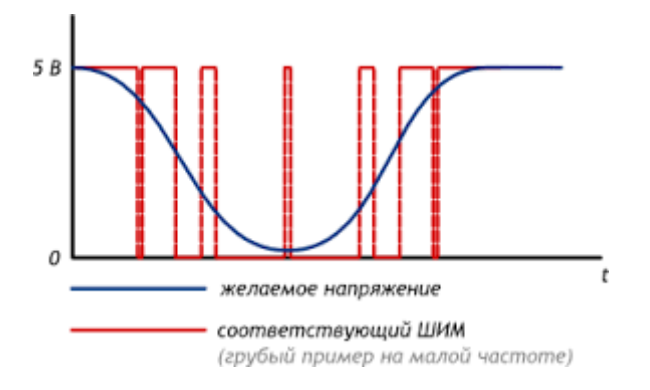

Пример 2. Если необходимо плавное зажигание светодиодов, задаём цикл (от скольки до скольки? с каким шагом?). Сигнал на ядро светодиода подаётся уже не командой digitalwrite, как раньше, а командой analogWrite с разной длительностью сигнала. Как теперь плавно затушить сигнал? Начать цикл с 255 и закончить 0.

```
void loop() {
    // плавное включение/выключение красного цвета
   for (int i = 0; i <= 255; i++) {
       analogWrite(R, i);
       delay(2);
 }
   for (int i = 255; i >= 0; i--) {
      analogWrite(R, i);
       delay(2);
 }
```
Аналогично написать для других цветов (зелёного и синего).

Пример 3. Давайте напишем скетч, который будет считывать состояние 3 х потенциометров и преобразовывать их в сигнал на цифровых выводах.

Один выход ШИМ платы Arduino позволяет установить 256 (0 - 255) уровней яркости. Таким образом, благодаря сочетанию трех различных цветов, RGB светодиод может иметь 256 ^3 = **16777216** цветов свечения.

Подключим 3 потенциометра ко входам **A0**, **A1** и **A2** и контакты RGB светодиода к выводам **D9**, **D10**, **D11** платы Arduino Uno (совместно вспоминаем, что такое потенциометр и как он подключается к схеме. Потенциометр – переменный регистр, используемый как делитель напряжения. Подключение: минус, аналоговый выход, 5V).

Принципиальная схема.

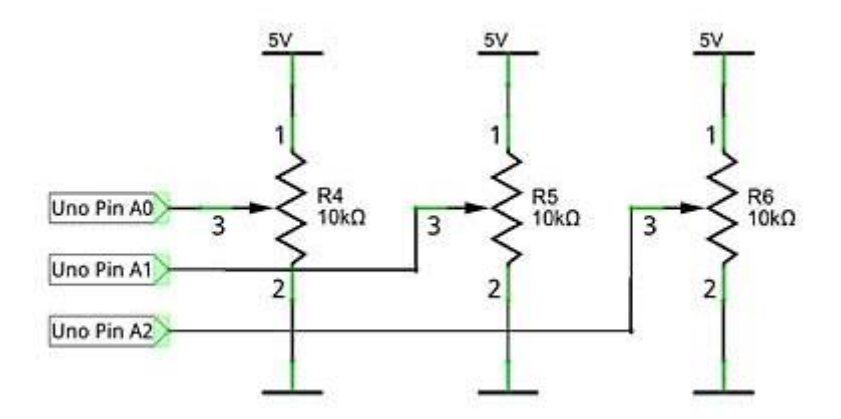

Соединение компонентов

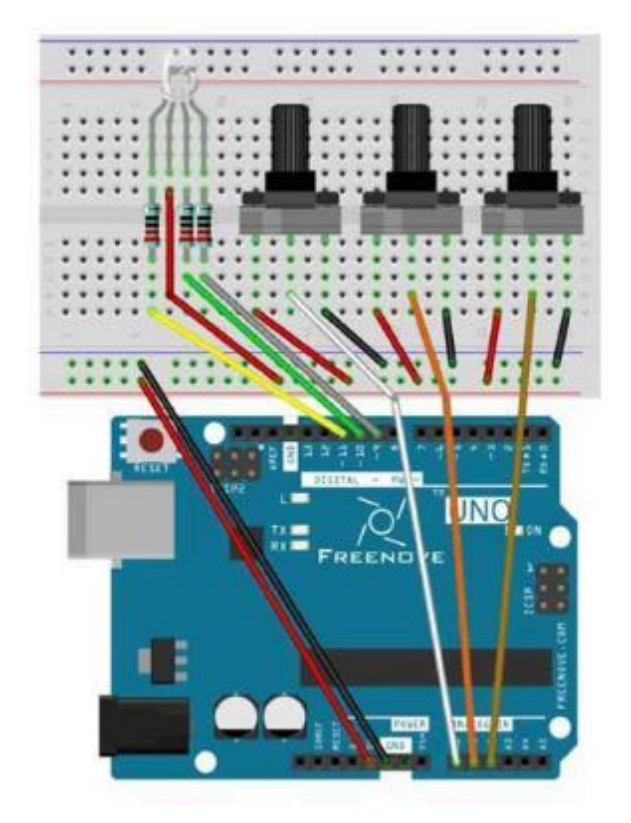

Скетч (составляется с помощью наводящий вопросов)

Объяснения: выход аналоговый. Какой командой считываем значение с аналогового порта? (С помощью функции analogRead).

Каково значение аналогового сигнала? Что делает команда map? Какие параметры надо указать для преобразования аналогового сигнала в цифровой.

```
void loop() { 
   int adcValue;
  adcValue = analogRead(AO);analogWrite(R, map(adcValue, 0, 1023, 0, 255));
  adcValue = analogRead(Al);analogWrite(G, map(adcValue, 0, 1023, 0, 255));
  adcValue = analogRead(A2);analogWrite(B, map(adcValue, 0, 1023, 0, 255));
}
```
### **Практическая работа обучающихся**

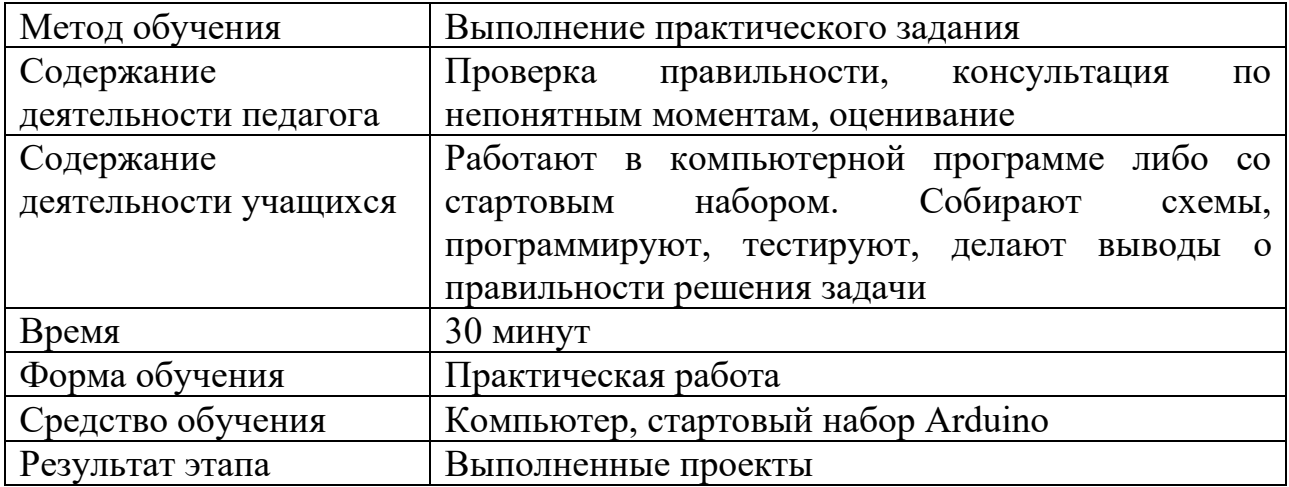

Теперь у нас есть весь теоретический материал, чтобы создавать проекты с использованием светодиодов и RGB-светодиода. Реализовать решение следующих задач (выдаётся лист с практическим заданием).

- − «Бегущий» светодиод.
- − Постепенное зажигание и затухание 10 светодиодов.
- − Мигание RGB-светодиода.
- − Плавное включение цветов RGB-светодиода.
- − Управление цветом RGB- светодиода с помощью потенциометров.

Давайте вспомним правила техники безопасности при работе с контроллером:

- − не работайте мокрыми (влажными) руками;
- − не подключайте устройства в «горячем» режиме, когда плата подключена к ПК;
- − будьте внимательны при подключении устройств (не путать плюс с минусом).
- **4. Подведение итогов работы, обзор имеющихся задач для реализации с использованием устройства, библиотеки**

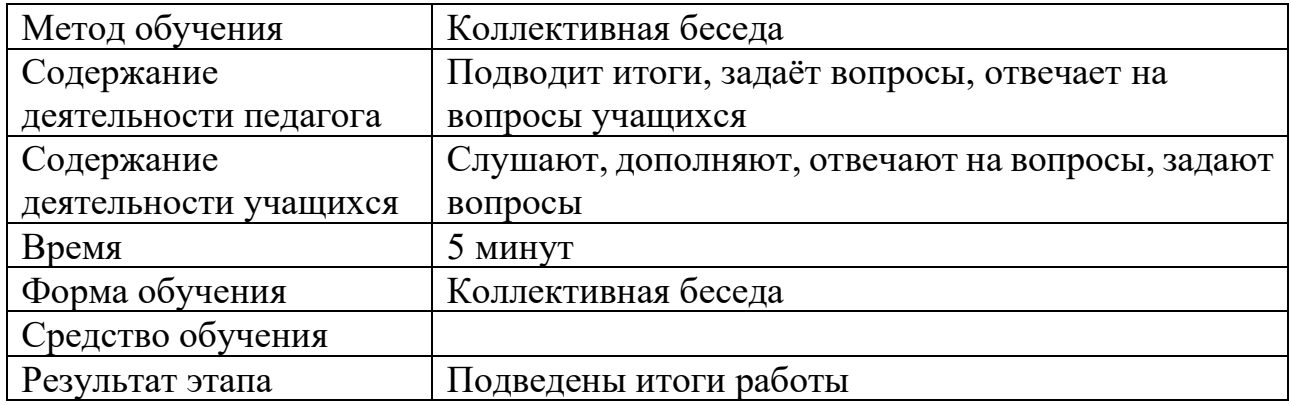

Мы познакомились с организаций работы множества светодиодов и RGB.

- 1. Чему научились?
- 2. Какие методы программирования использовали?
- 3. Как ещё можно использовать возможности светодиодов?
- 4. Какие похожие устройства существуют (светодиодная матрица, лента)?

#### **Список использованных источников**

- 1. Сайт РОБОТОТЕХНИКА18.РФ [Робототехника Ардуино.](https://роботехника18.рф/) [Подключение](https://роботехника18.рф/%d0%bf%d0%b5%d1%80%d0%b2%d1%8b%d0%b9-%d0%bc%d0%be%d0%b4%d1%83%d0%bb%d1%8c-%d0%b8%d0%b7%d1%83%d1%87%d0%b5%d0%bd%d0%b8%d0%b5-%d0%b0%d1%80%d0%b4%d1%83%d0%b8%d0%bd%d0%be/)  [датчиков.](https://роботехника18.рф/%d0%bf%d0%b5%d1%80%d0%b2%d1%8b%d0%b9-%d0%bc%d0%be%d0%b4%d1%83%d0%bb%d1%8c-%d0%b8%d0%b7%d1%83%d1%87%d0%b5%d0%bd%d0%b8%d0%b5-%d0%b0%d1%80%d0%b4%d1%83%d0%b8%d0%bd%d0%be/) Как подключить светодиод RGB.
- 2. Освой Arduino играюче. Сайт Александра Климова. RGB-светодиод.
- 3. Сайт ElectroMicro. Уроки по Arduino. Управление RGB светодиодом с помощью потенциометра.

# Презентация к уроку

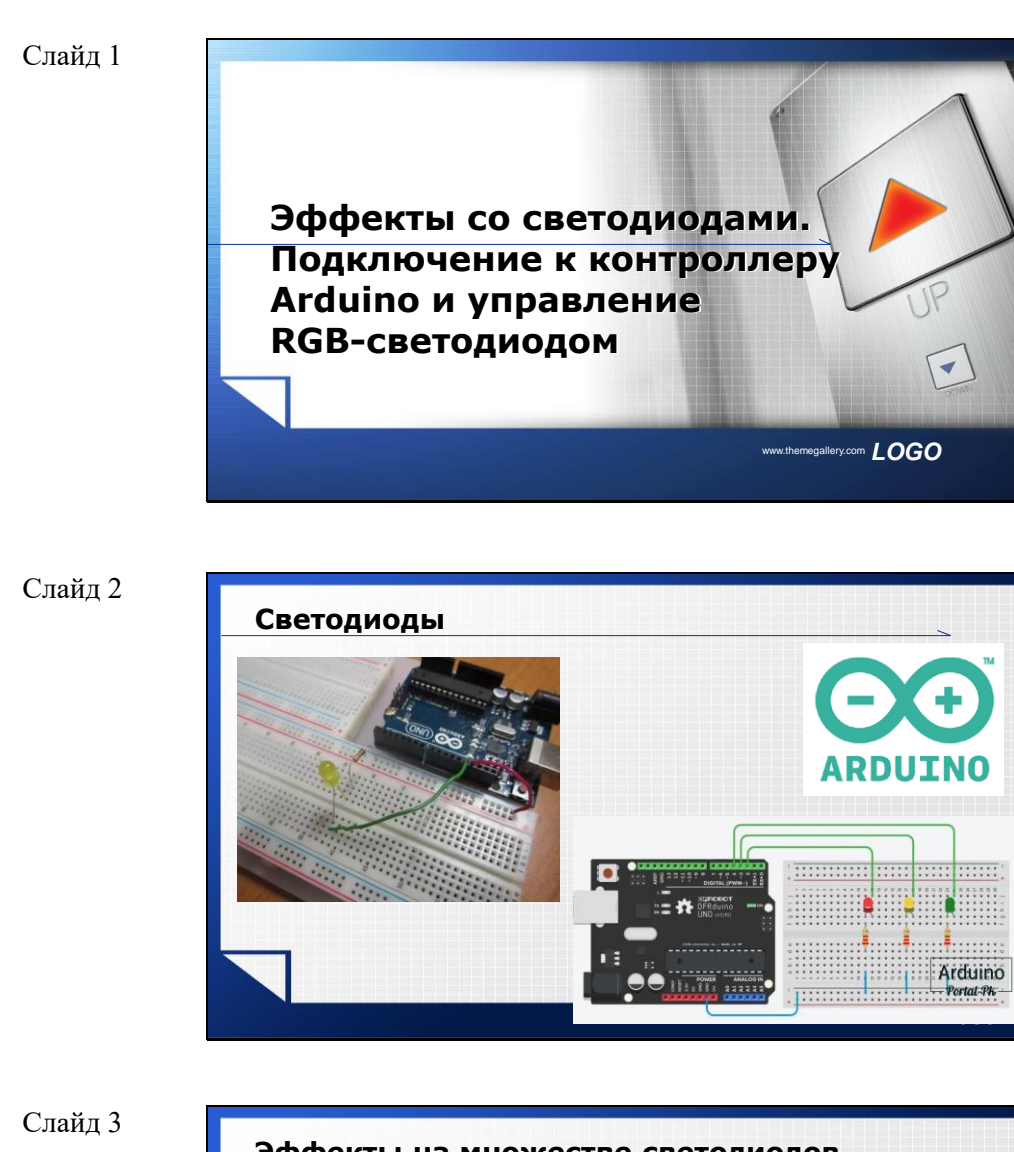

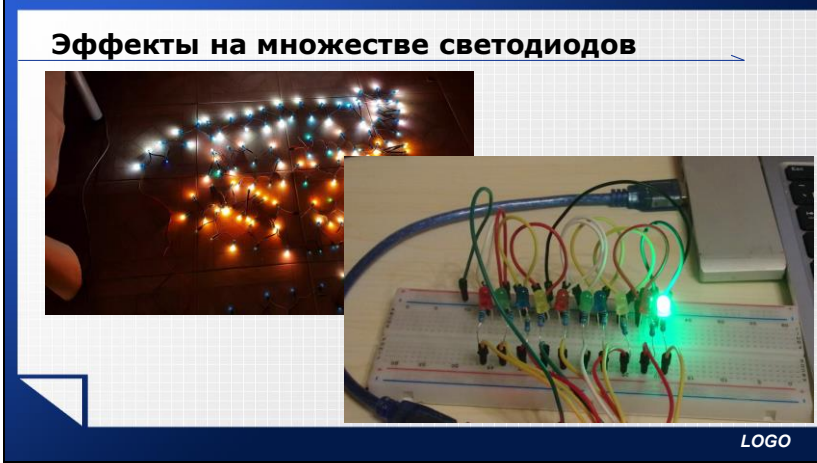

```
Слайд 4
```
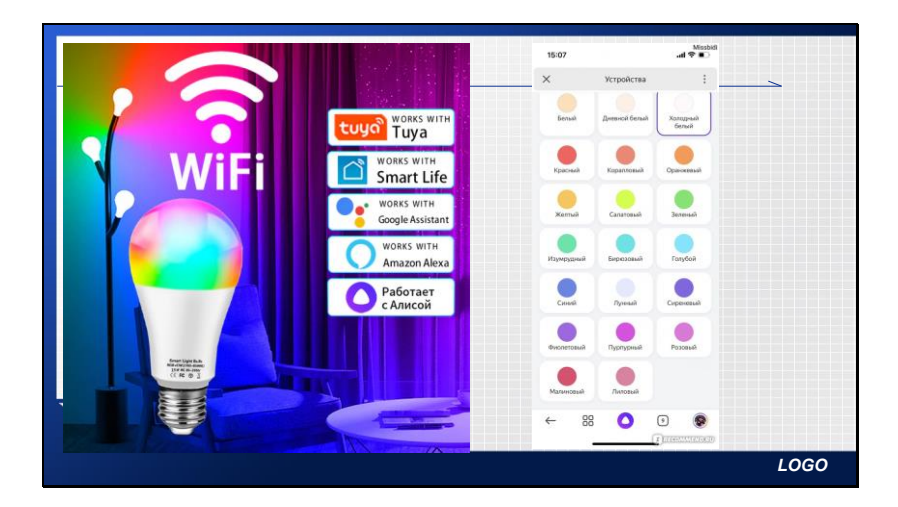

#### Слайд 5

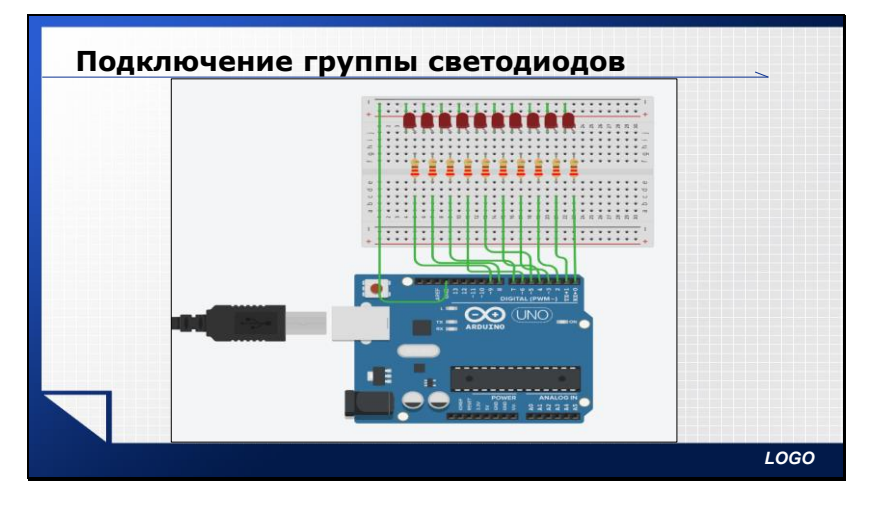

#### Слайд 6

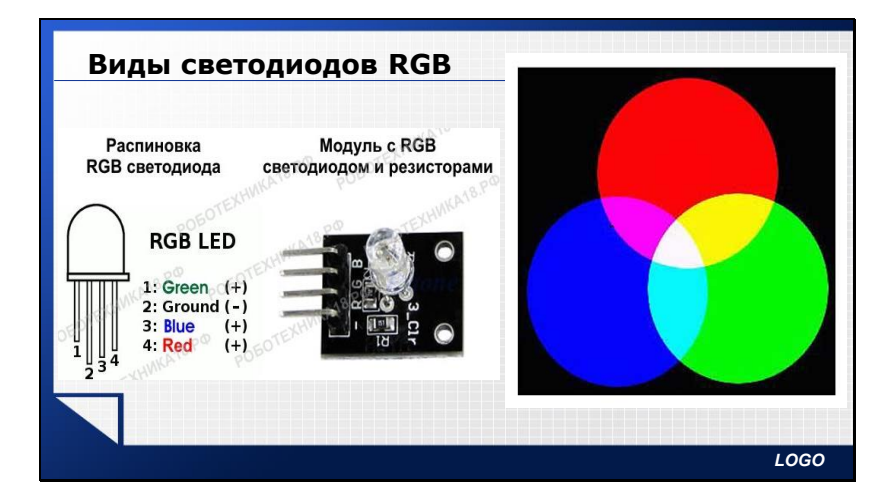

```
Слайд 7
```
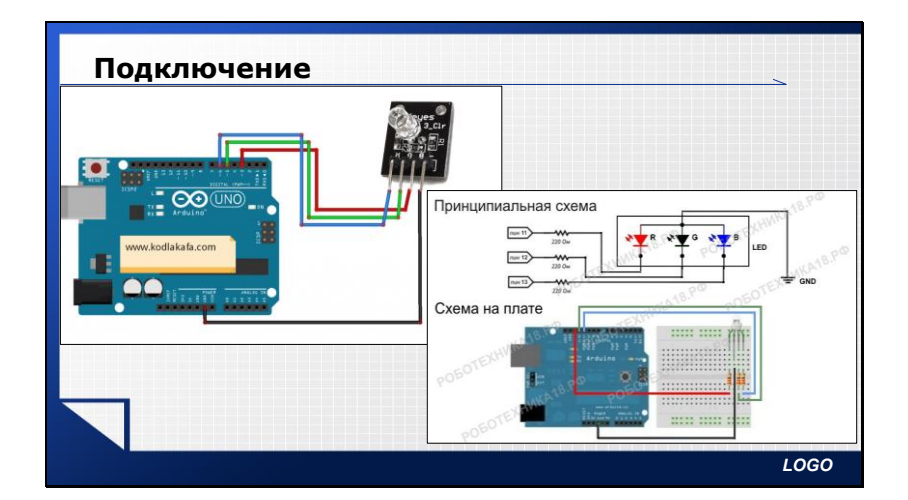

Слайд 8

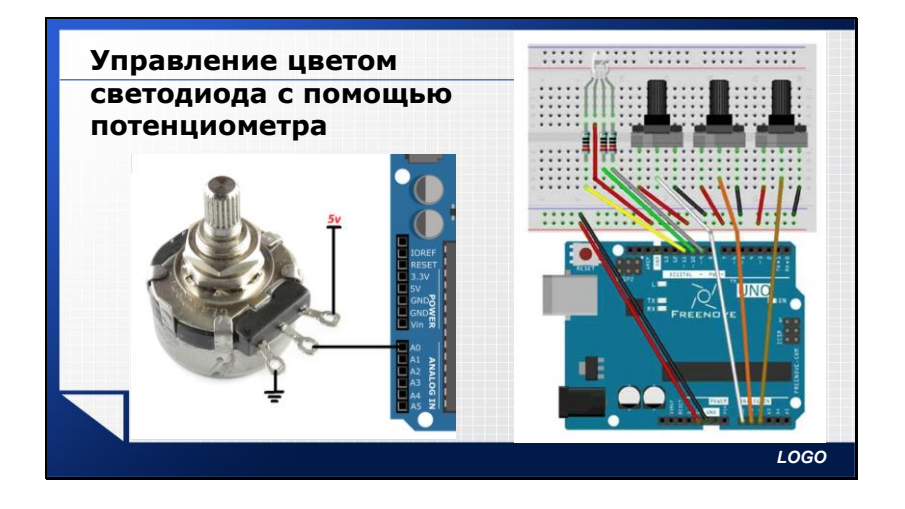

# Практическая работа

### Управление группой светодиодов, RGB-светодиодом

**Цель:** Научиться управлять группой светодиодов, подключать RGB-светодиод к Arduino, управлять его цветом.

**Задание 1.** Подключите 8-10 светодиодов к последовательным пинам. Реализуйте программы

- 1. «Бегущий» светодиод.
- 2. Постепенное зажигание и затухание в обратном порядке10 светодиодов.
- 3. Зажигание светодиодов с краёв к середине и затухание в обратном порядке.

**Задание 2.** Подключите RGB-светодиод к плате выходам 11, 10, 9. Если у вас RGBсветодиод со встроенными резисторами, то ориентируйтесь на название контактов. Если без – на схему.

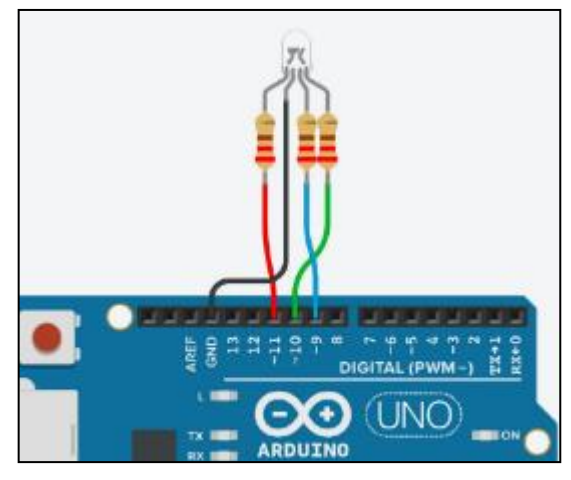

Реализуйте (у кого наборы с чётными номерами, начинайте с третьего задания, у кого с нечётными – с 1-2):

- 1. Мигание RGB-светодиода (красный, зелёный, синий, жёлтый, фиолетовый, голубой).
- 2. Плавное включение цветов RGB-светодиода (красный, зелёный, синий).

3. Управление цветом RGB- светодиода с помощью потенциометров.

Дополнительное задание

Отобразить коды цветов на экране.

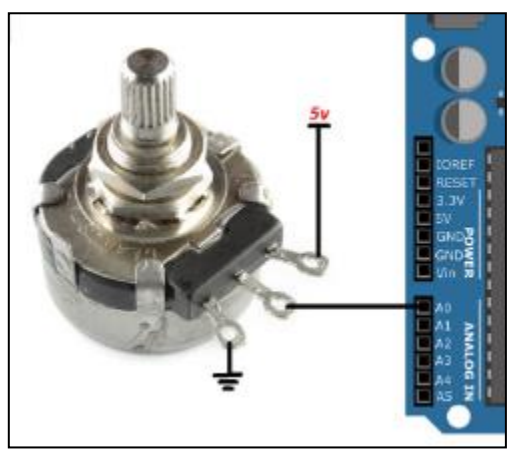

# **2. Методическая разработка урока «Технологии создания и преобразования информационных объектов»**

Авторы: *Вахрамеева Светлана Николаевна* преподаватель «Бюджетное учреждение профессионального образования Ханты-Мансийского автономного округа – Югры «Междуреченский агропромышленный колледж»

Специальность: любая

Учебная общеобразовательная дисциплина «Информатика»

#### **Описание конкурсной работы**

Методическая разработка предназначена для проведения урока в группе обучающихся (ППССЗ, ППКРС), изучающих общеобразовательную дисциплину «Информатика». Материал соответствует требованиям Федерального государственного образовательного стандарта.

Данный урок является составляющей частью раздела «Технологии создания и преобразования информационных объектов».

Используемые приемы и методы обучения способствуют повышению мотивации, в полной мере соответствуют требованиям современного урока. Предусмотрены такие виды деятельности обучающихся, как практическая работа, поиск информации, самостоятельная работа, решение проблемы. Рациональное сочетание методов и приемов работы делает урок живым и нескучным, побуждая обучающихся к активному обучению.

Данный урок в форме практической работы – заключительный при изучении темы «Обработка числовой информации». В ходе урока студенты закрепляют знания и умения, выполняют все виды деятельности на основе изученного. Задание интересное, посильное и соответствуют поставленным целям. Тематика практической работы приурочена ко Дню радио. Занятие может быть адаптировано под любую тематическую дату и использоваться в группах любой специальности и профессии.

#### **КОНСПЕКТ УРОКА**

#### **1. Организационный момент**

**Преподаватель (П):** Добрый день, уважаемые студенты! Сегодня у нас завершающий урок по теме «Обработка числовой информации».

Назовите, пожалуйста, сегодняшнюю дату.

(Ответы студентов)

П: правильно, только назовите полную дату

(Ответы студентов)

П: Теперь сложите все цифры в этой дате, чтобы получилась одна цифра и назовите ее. (преподаватель отмечает первого верно ответившего)

Молодец! (тому, кто правильно ответил). Сегодня ты будешь «проводником» между знаниями группы и их демонстрацией на экране.

#### **2. Актуализация опорных знаний. Подведение к теме урока**

П: На ваших рабочих столах открыт документ, Вам необходимо написать 4-5 слов, выражений, которые отражают ваши знания по MS Excel, сохранить документ в обменной папке. «Проводник» должен из всех слов составить облако слов, используя сервис https://wordcloud.online/ru (открыт на рабочем столе педагога, где студент будет составлять облако слов). На выполнение задания максимум 2-3 минуты.

Студенты выполняют и по итогу на экране появляется облако слов из наиболее часто повторяющихся понятий (Приложение А).

П: Большое спасибо нашему «проводнику». Что мы видим на экране?

(Ответы студентов)

П: Всё, что отражено на экране – мы с вами уже изучали и сейчас должны обобщить, выполнив завершающую практическую работу.

Практическую работу вы будете выполнять тематическую.

Вернемся к сегодняшней дате. Кто знает, какой сегодня день?

(Ответы студентов – называют дату)

П: Дату называете правильно. Но какой сегодня день? Какое событие отмечается в России в этот день?

(Ответы студентов, кто-то называет правильный ответ)

П: Верно! Сегодняшний день вошел в историю мировой науки и техники как День рождения радио.

Совершим небольшой экскурс в историю.

Преподаватель демонстрирует слайды и задает вопросы студентам.

П: Кто изобрел радио?

(Ответы студентов)

П: Правильно! В 1895 году на заседании Русского физико-химического общества российский физик Александр Степанович Попов выступил с докладом и демонстрацией созданного им первого в мире радиоприемника, осуществив первый сеанс радиосвязи.

Преподаватель демонстрирует слайд с раритетными радиоприемниками.

П: На слайде показаны радиоприемники. У кого-нибудь дома есть такие?

(Ответы студентов)

П: Сегодня такие радиоприемники практически не используются, потому что есть современные и более совершенные модели.

Вам предстоит выполнить практическую работу, используя знания и умения, полученные вами при изучении раздела.

#### **3. Объяснение практической работы**

П: Вам необходимо создать прайс-лист «Современные радиоприемники», заполнив еще 8 строк таблицы и выполнить задания. Необходимую информацию по радиоприемникам найдете в интерне-магазине rbt.ru. В обменной папке есть файл MS Excel «Современные радиоприемники», скопируйте этот файл к себе в папку, откройте и посмотрите. Есть вопросы по заданию?

(Студенты изучают задание)

П: Один пункт задания мы с вами не выполняли. Найдите самостоятельно, как это сделать.

#### 4. Практическая работа за компьютером

П: На выполнение работы вам 20 минут.

Студенты выполняют задания, преподаватель следит за правильностью выполнения, тем самым проводит предварительную оценку применяемых знаний. Фото задания практической работы представлено в приложение Б (+ электронный документ). В приложении В представлен окончательный вариант выполненного задания одного из студентов.

#### $\overline{\mathbf{5}}$ . Подведение итогов

Студенты сохраняют свои работы и демонстрируют их. Разбирают ошибки/недочеты совместно с преподавателем. Проводят совместную оценку работ.

П: Итак, сегодня вы выполнили завершающую работу в данной теме. Подведем итог.

Добавьте в предложения пропущенные слова:

Сегодня на уроке я выполнил \_\_\_\_\_\_\_\_\_\_\_\_\_\_ (работу/действие) для того, чтобы использовать полученные умения (где/когда)

(Ответы студентов: практическую работу/произвел вычисления/выполнил условное форматирование/представил данные графически/при изучении других дисциплин, при составлении бизнес-проектов, при написании курсовой работы и дипломного проекта).

Таким образом, на сегодняшнем занятии обобщили знания по теме «Обработка числовой информации», применили умения работы в MS Excel, ну и «окунулись» немного в историю. Историю страны, величайшие открытия российских ученых необходимо помнить и гордиться ими.

Всем спасибо за работу.

Преподаватель оценивает работу студентов в электронном журнале.

# ПРИЛОЖЕНИЕ А

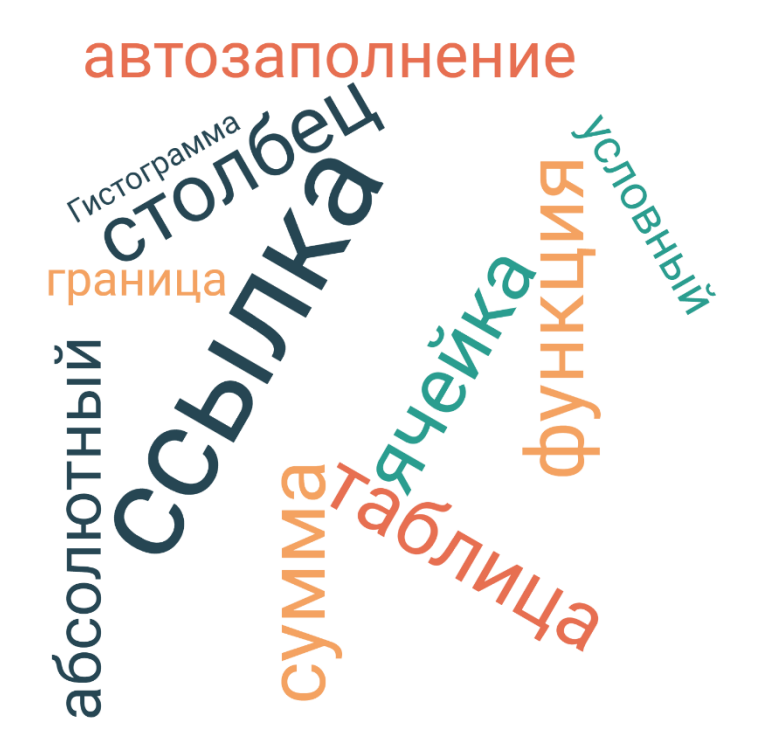

# ПРИЛОЖЕНИЕ Б

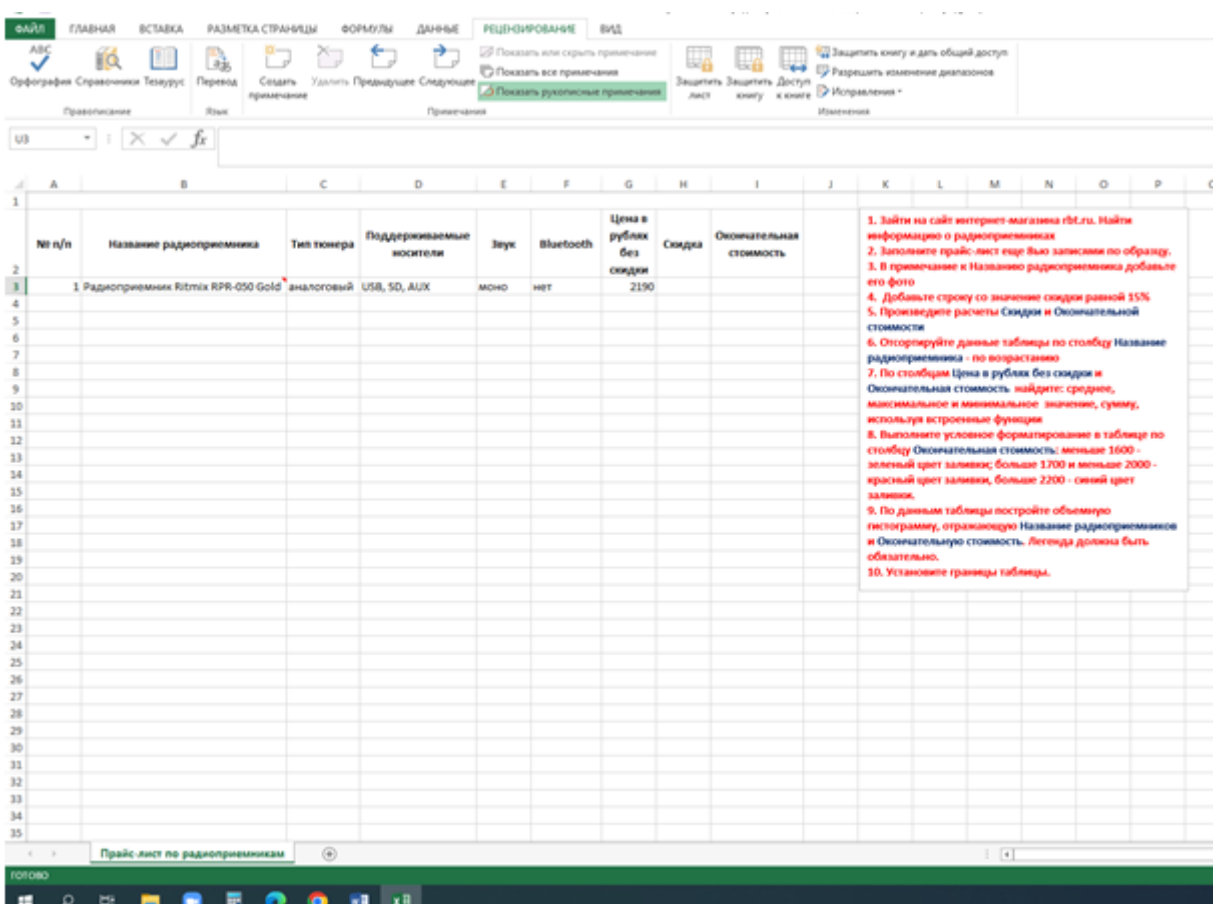

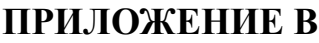

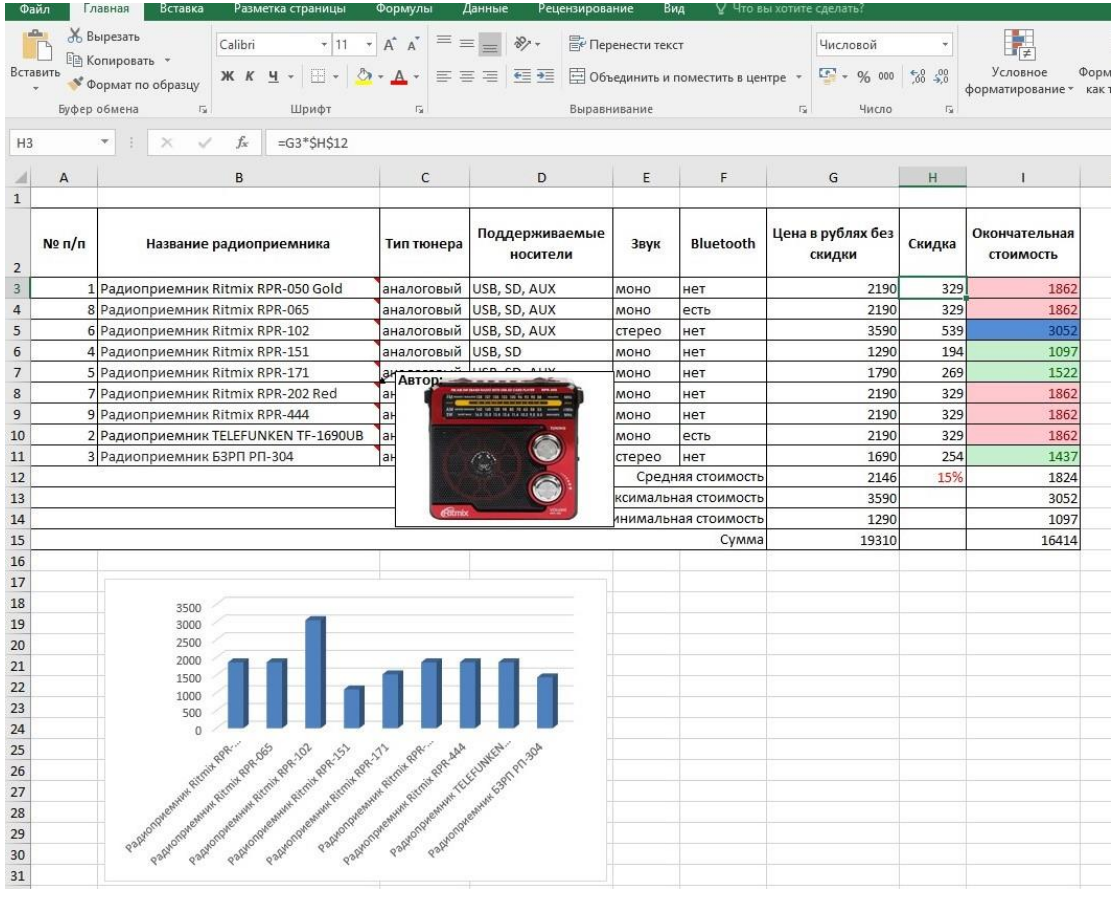

#### **3. Методическая разработка урока «Текстовый процессор MS Word»**

Автор: *Осолодкова Татьяна Борисовна*, преподаватель ФГБОУ ВО МГТУ имени Г.И. Носова, Многопрофильный колледж

Специальность: 09.02.01 Компьютерные системы и комплексы Учебный предмет- ОП.05 Информационные технологии

#### **Пояснительная записка**

Дисциплина ОП.05 Информационные технологии

Специальность 09.02.01 Компьютерные системы и комплексы

Тема 1.2 Прикладные программные средства.

Тема урока: Контрольная работа №1. Текстовый процессор MS Word.

Тип занятия: урок

Вид занятия: контрольно-оценочный урок

Продолжительность занятия: 90 минут

Цели занятия:

систематизировать и проверить знания, умения по теме «Текстовый процессор MS Word», выявить качество и уровень овладения знаниями и умениями, полученными на уроках, развивать познавательный интерес; способствовать формированию ответственного отношения к учению, готовности и мобилизации усилий на безошибочное выполнение заданий, способствовать воспитанию информационной культуры студентов, внимательности, дисциплинированности.

Планируемые результаты:

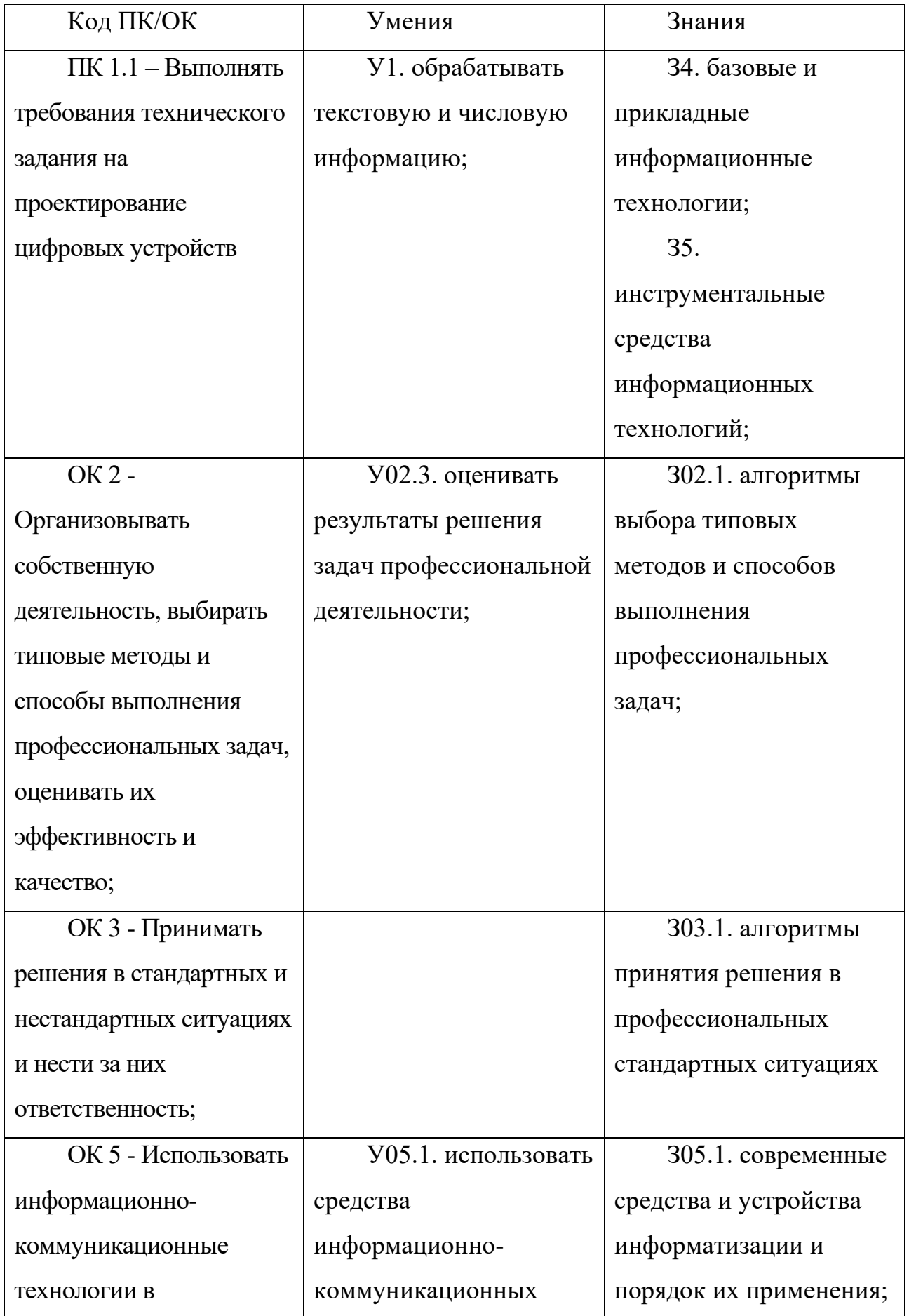

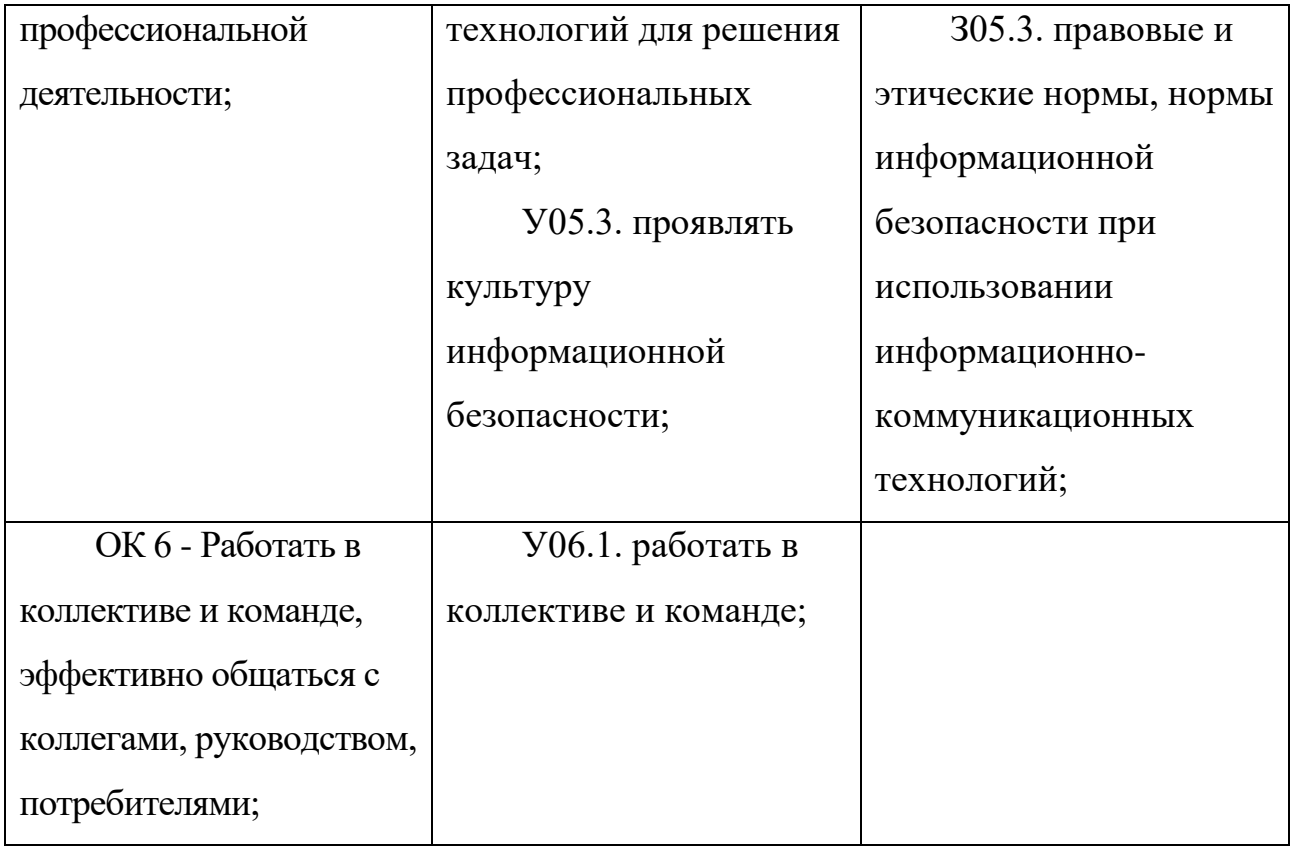

**Материально-техническое оснащение**: Персональные компьютеры с ОС Windows, пакетом MS Office и выходом в Интернет, проектор, экран, раздаточный материал Чек-листы – 10 шт.

### **Список рекомендуемой литературы:**

- 1. Гвоздева, В. А. Информатика, автоматизированные информационные технологии и системы [Электронный ресурс] : учебник / В. А. Гвоздева. - Москва: ИД ФОРУМ, НИЦ ИНФРА-М, 2019. - 544 с.: 60x90 1/16. - (Профессиональное образование) ISBN 978-5-8199-0449-7 - Режим доступа: https://new.znanium.com/read?id=333415
- 2. Сергеева, И. И. Информатика [Электронный ресурс] : учебник / И. И. Сергеева, А. А. Музалевская, Н. В. Тарасова. - 2-е изд., перераб. и доп. - Москва: ИД ФОРУМ, НИЦ ИНФРА-М, 2019. - 384 с.: 60x90 1/16. - (Профессиональное образование) (Переплёт 7БЦ) ISBN 978-5-8199-0474-9. - Режим доступа: https://new.znanium.com/read?id=333480

3. Гвоздева, В. А. Базовые и прикладные информационные технологии [Электронный ресурс] : учебник / В. А. Гвоздева. - Москва: ИД ФОРУМ, НИЦ ИНФРА-М, 2019. - 384 с.: 60x90 1/16. - (Высшее образование) (Переплёт 7БЦ) ISBN 978-5-8199-0572-2 - Режим доступа: https://new.znanium.com/read?id=339679

Межпредметные связи:

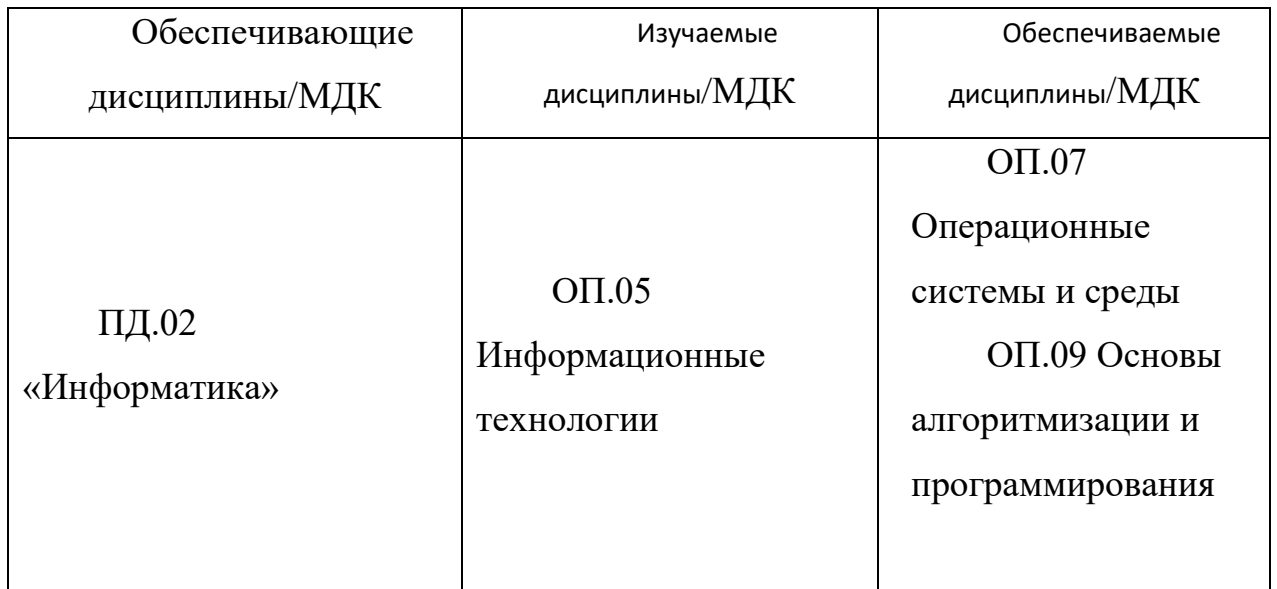

Внутрипредметные связи:

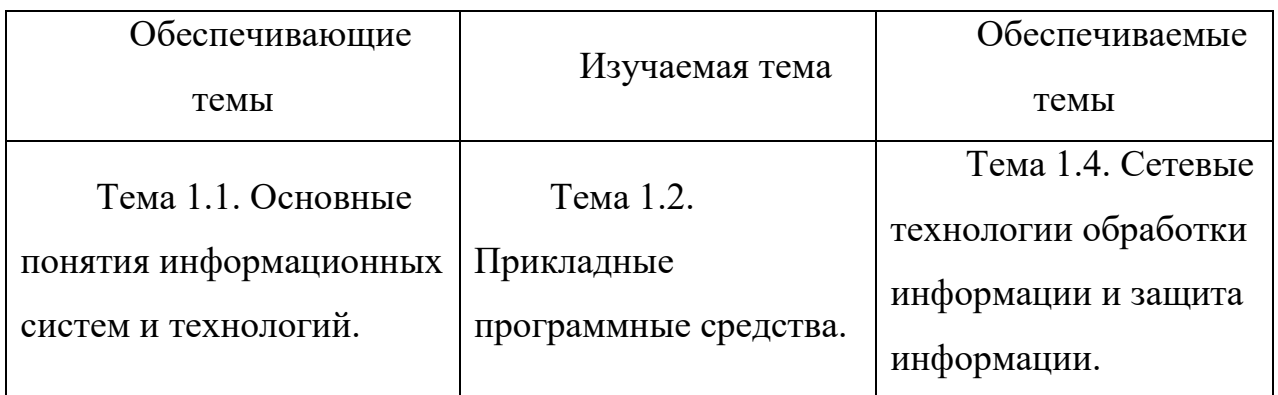

Методическая цель: продемонстрировать методы и приёмы технологии критического мышления, информационно-коммуникационные технологии, элементы здоровье сберегающей технологии, кейс-технологии, позволяющие осуществлять коррекцию изученных понятий и алгоритмов действия с использованием информационных средств обучения в процессе овладения универсальными учебными действиями на учебной дисциплине «Информационные технологии».

# Образовательные технологии, используемые на занятии

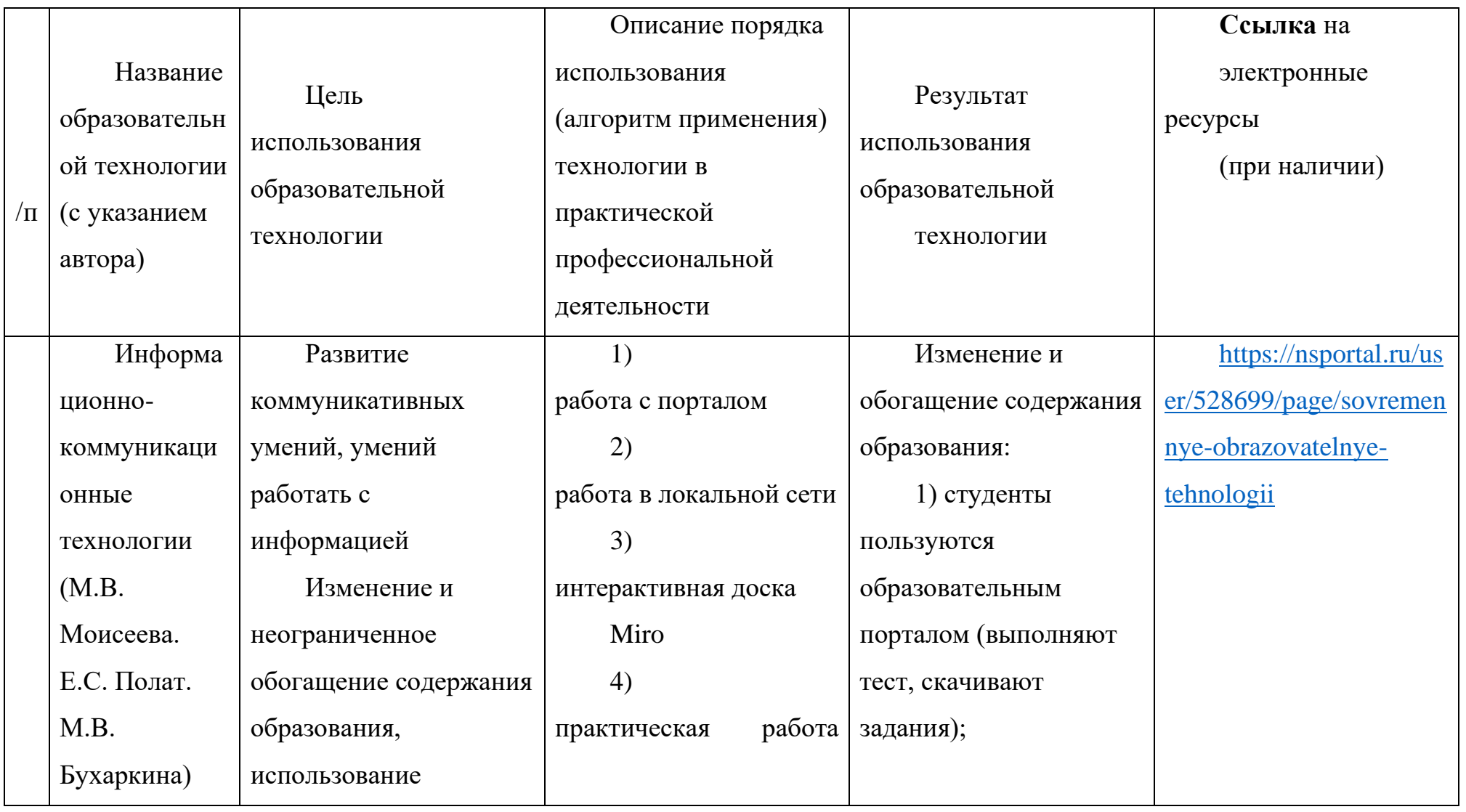

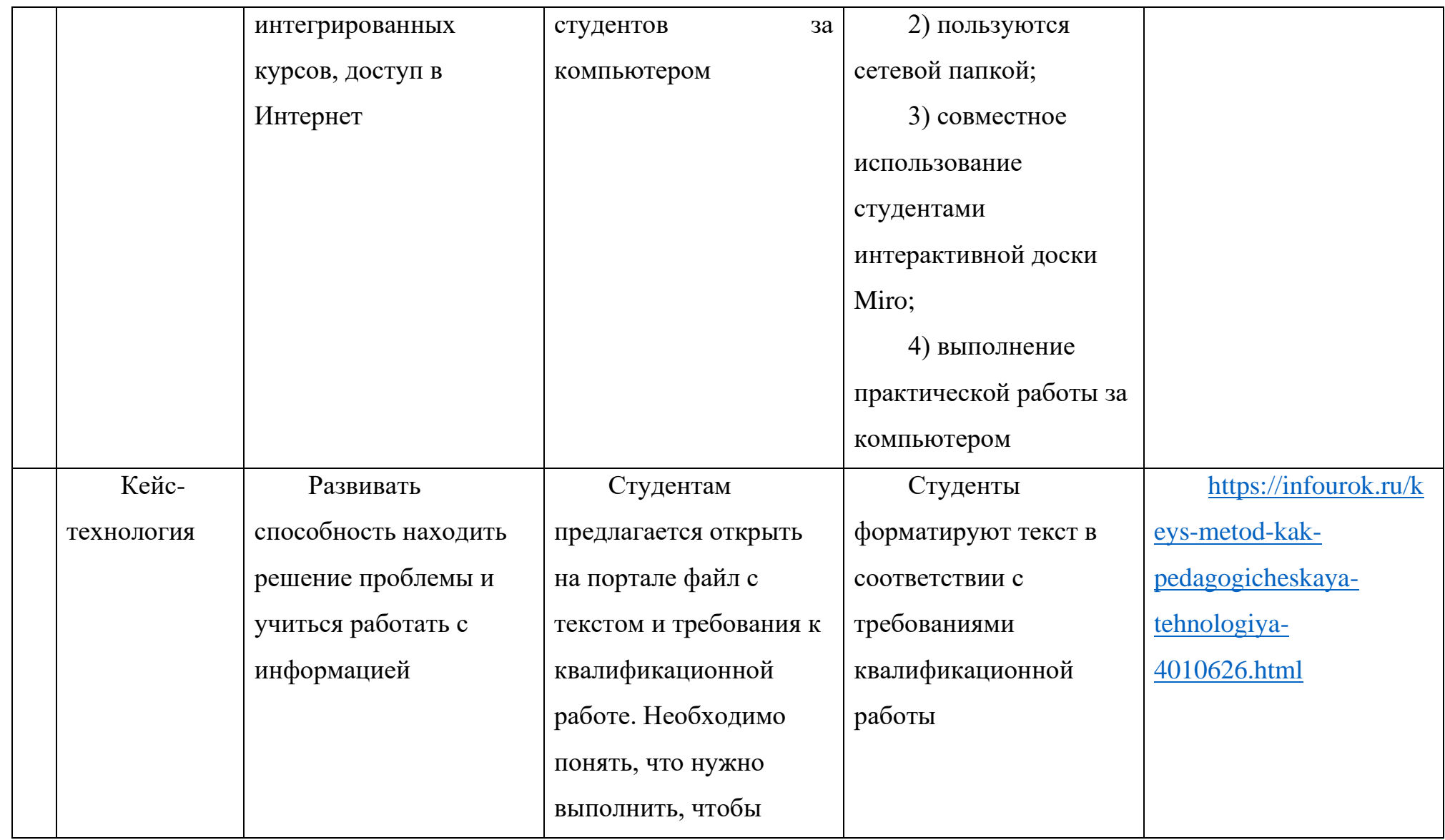

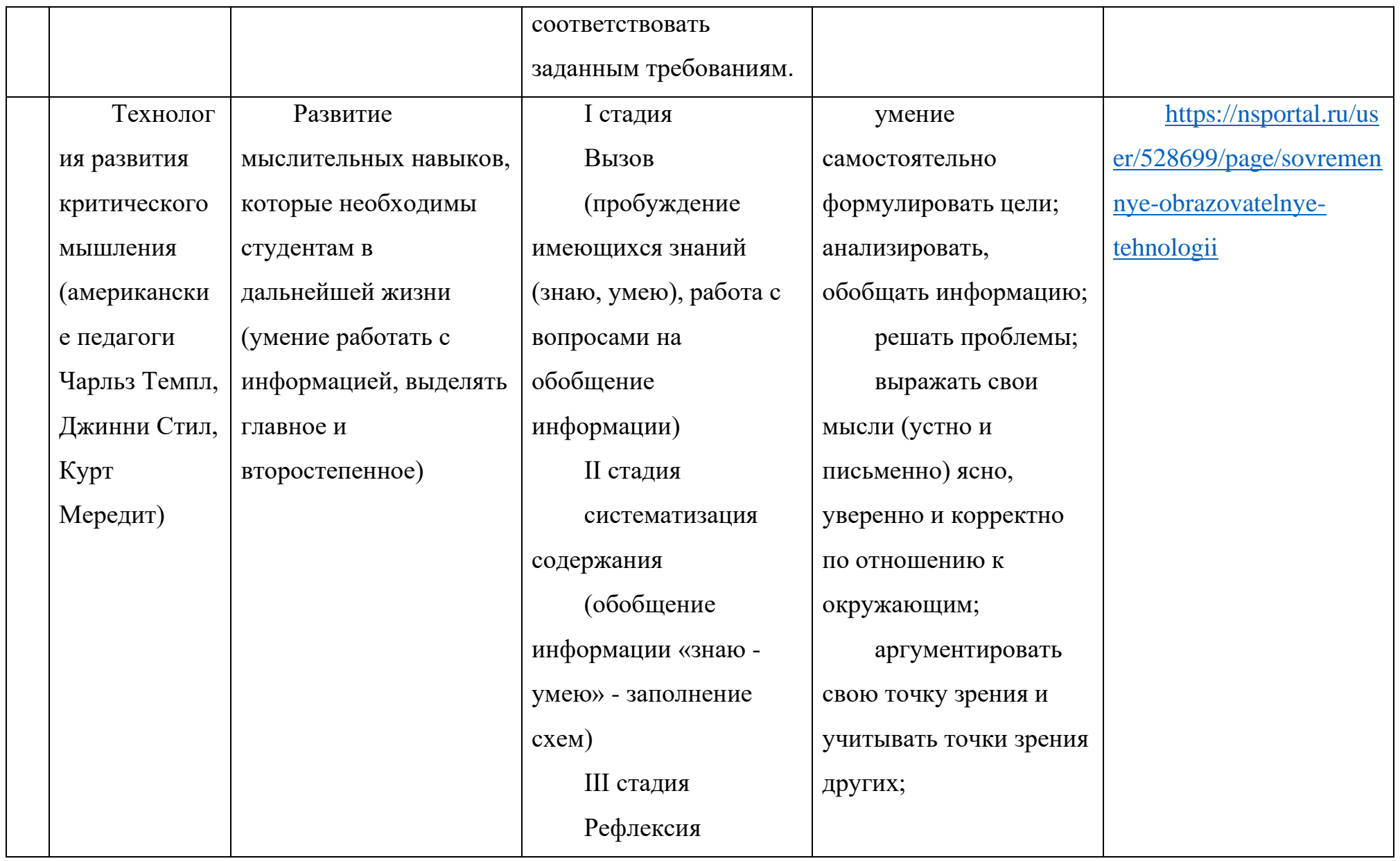

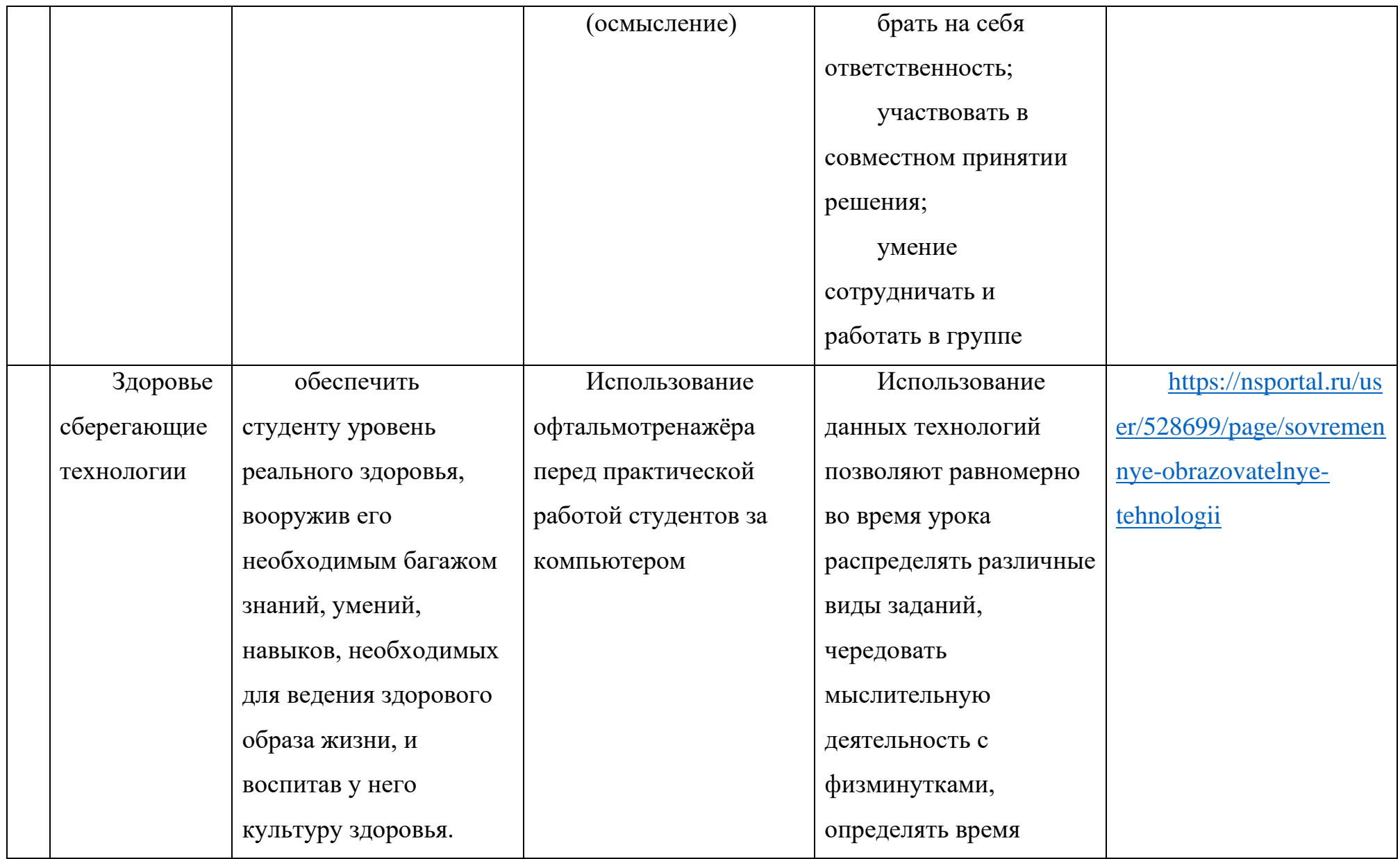

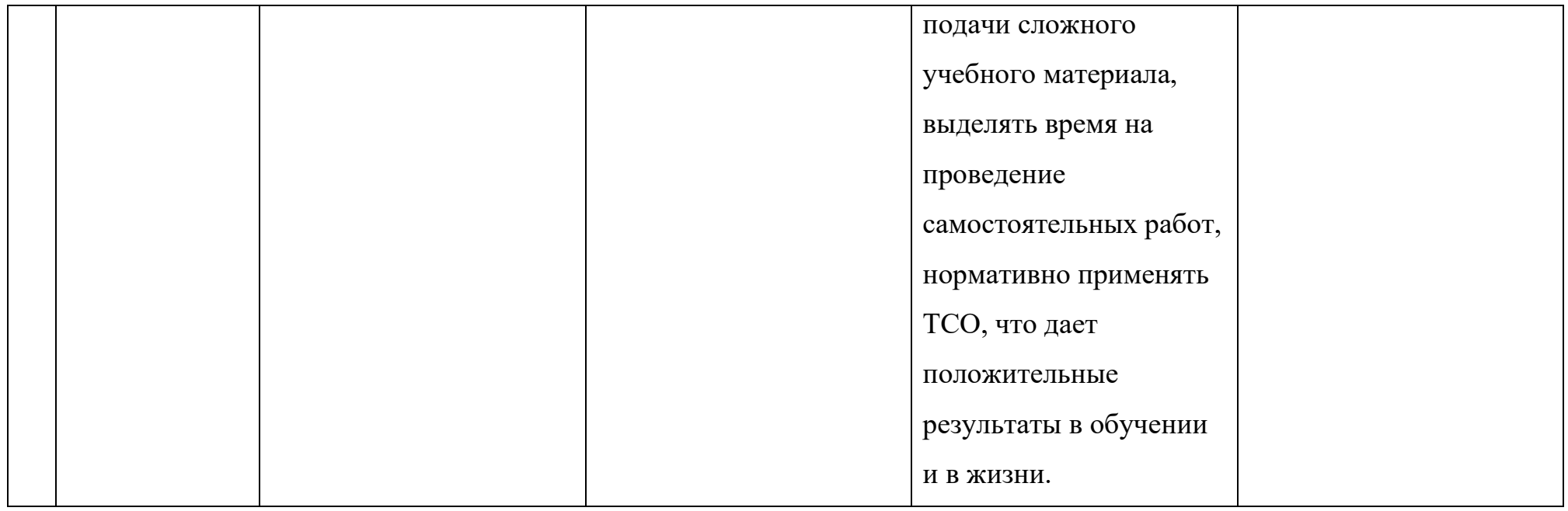

# Технологическая карта занятия

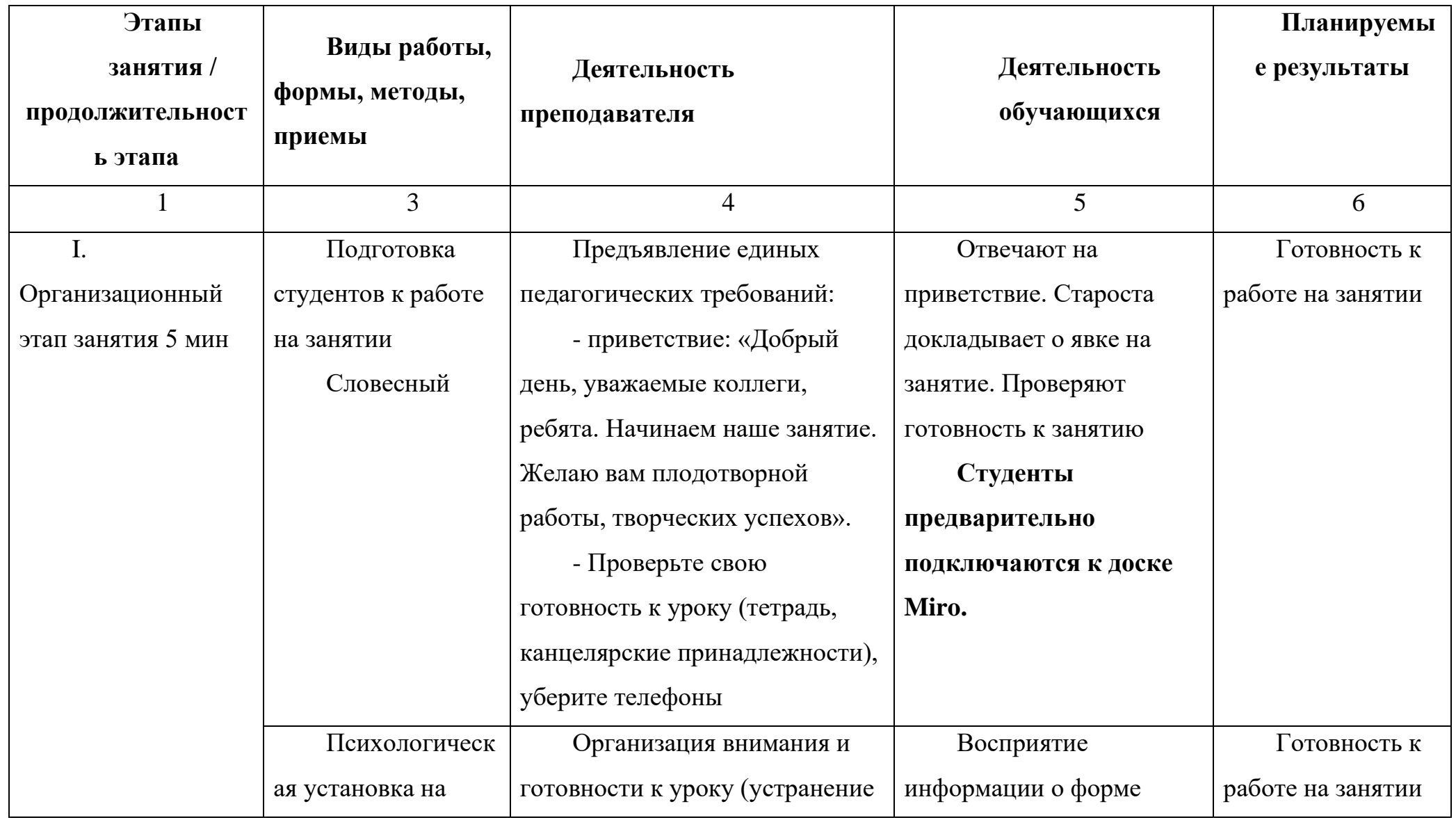

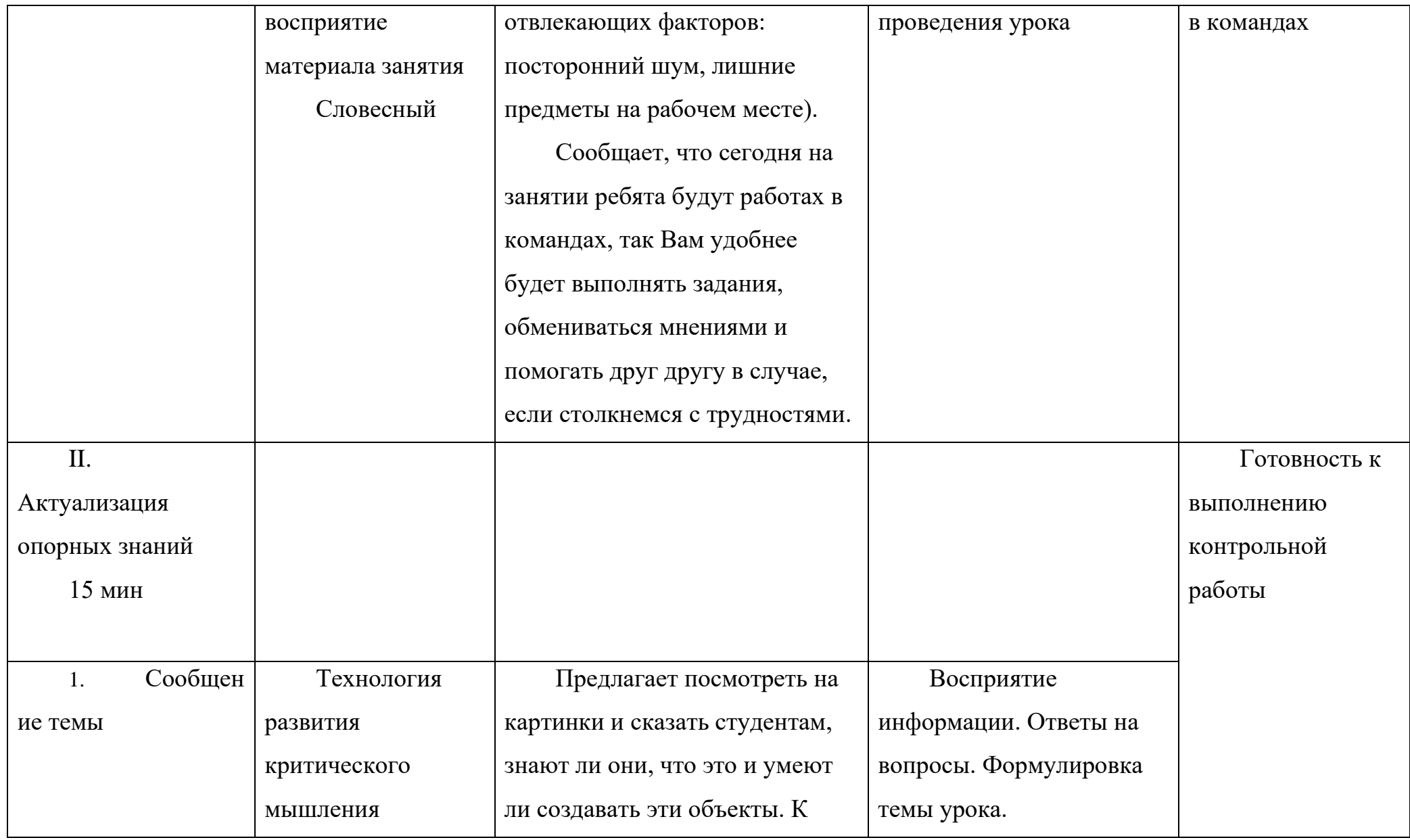

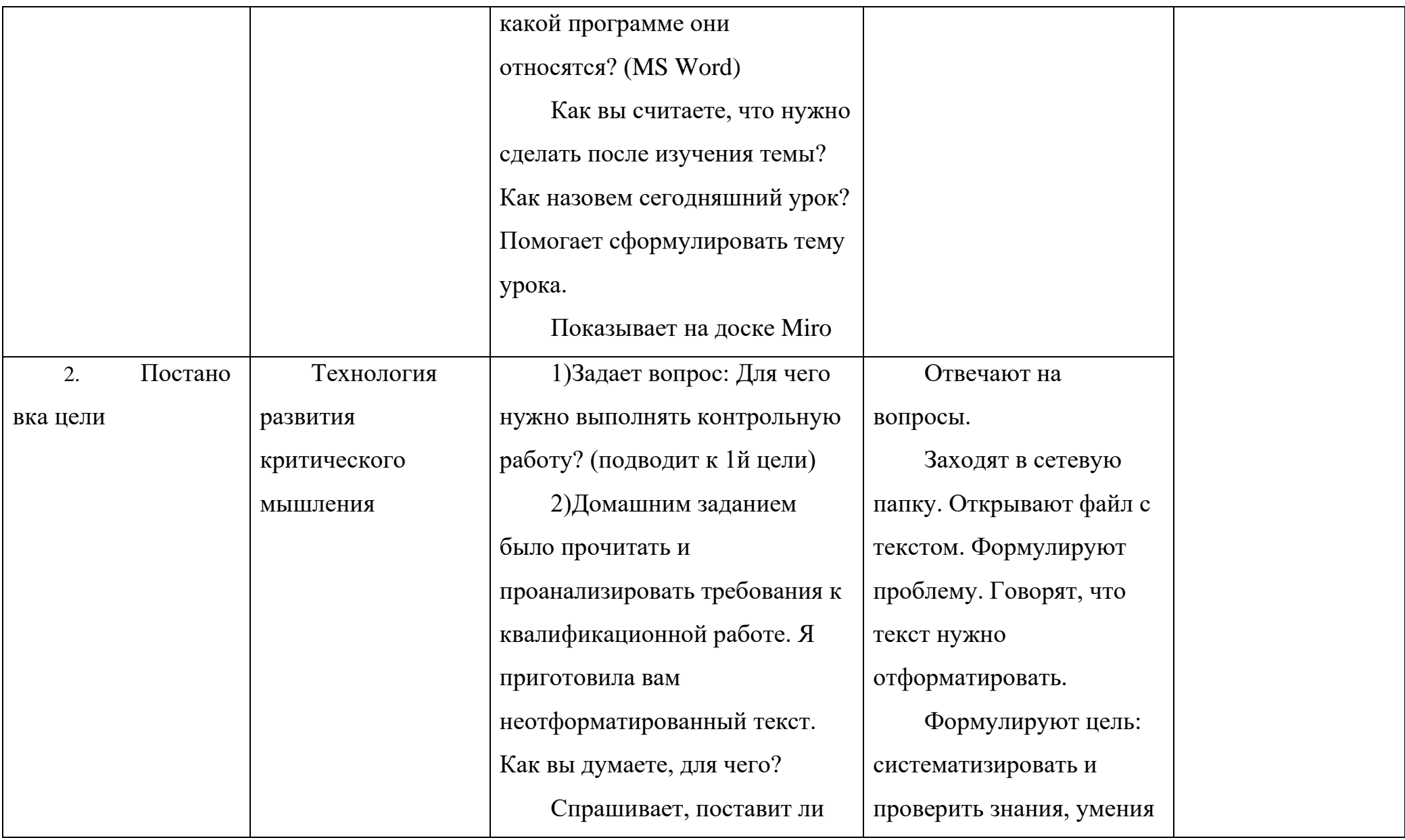

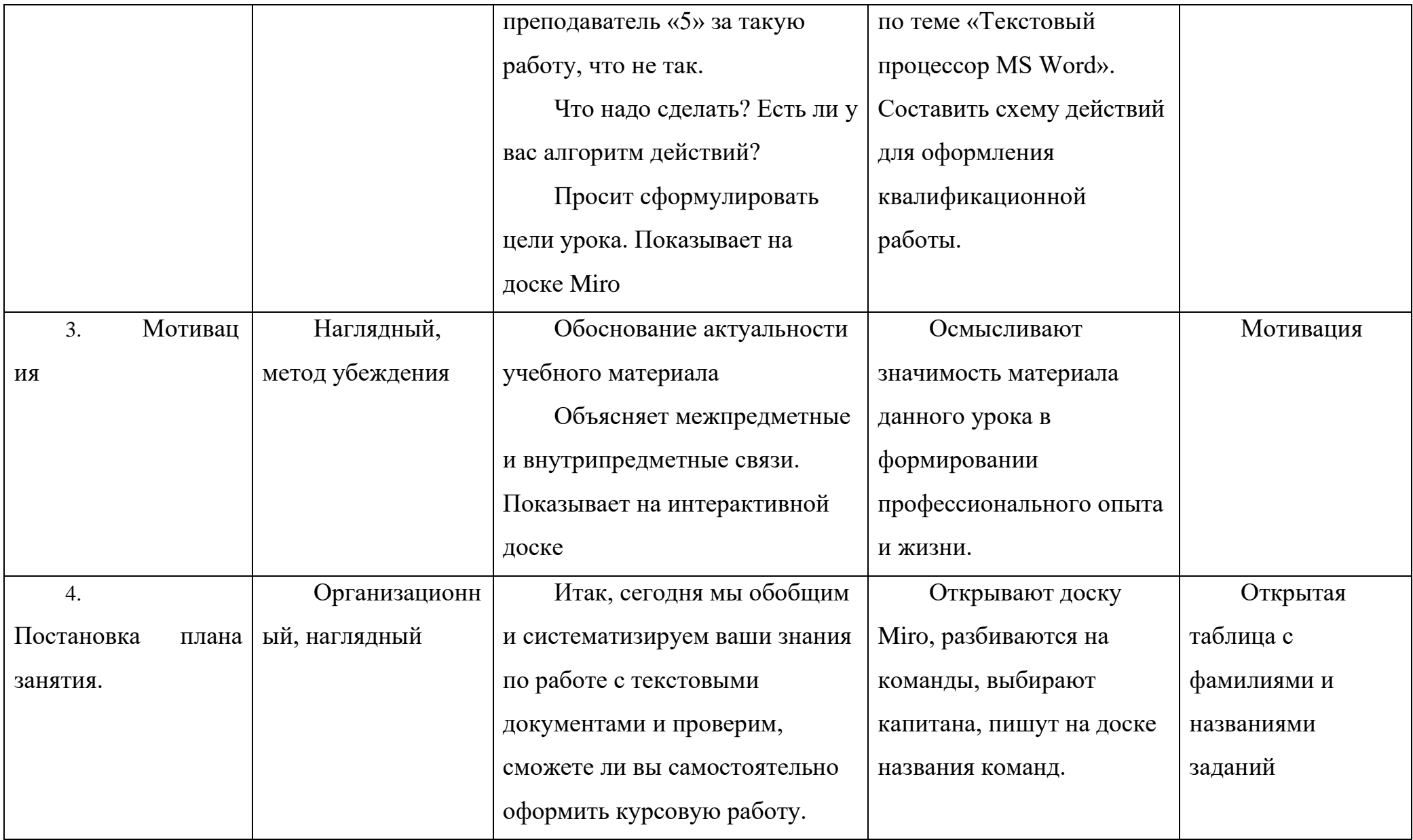

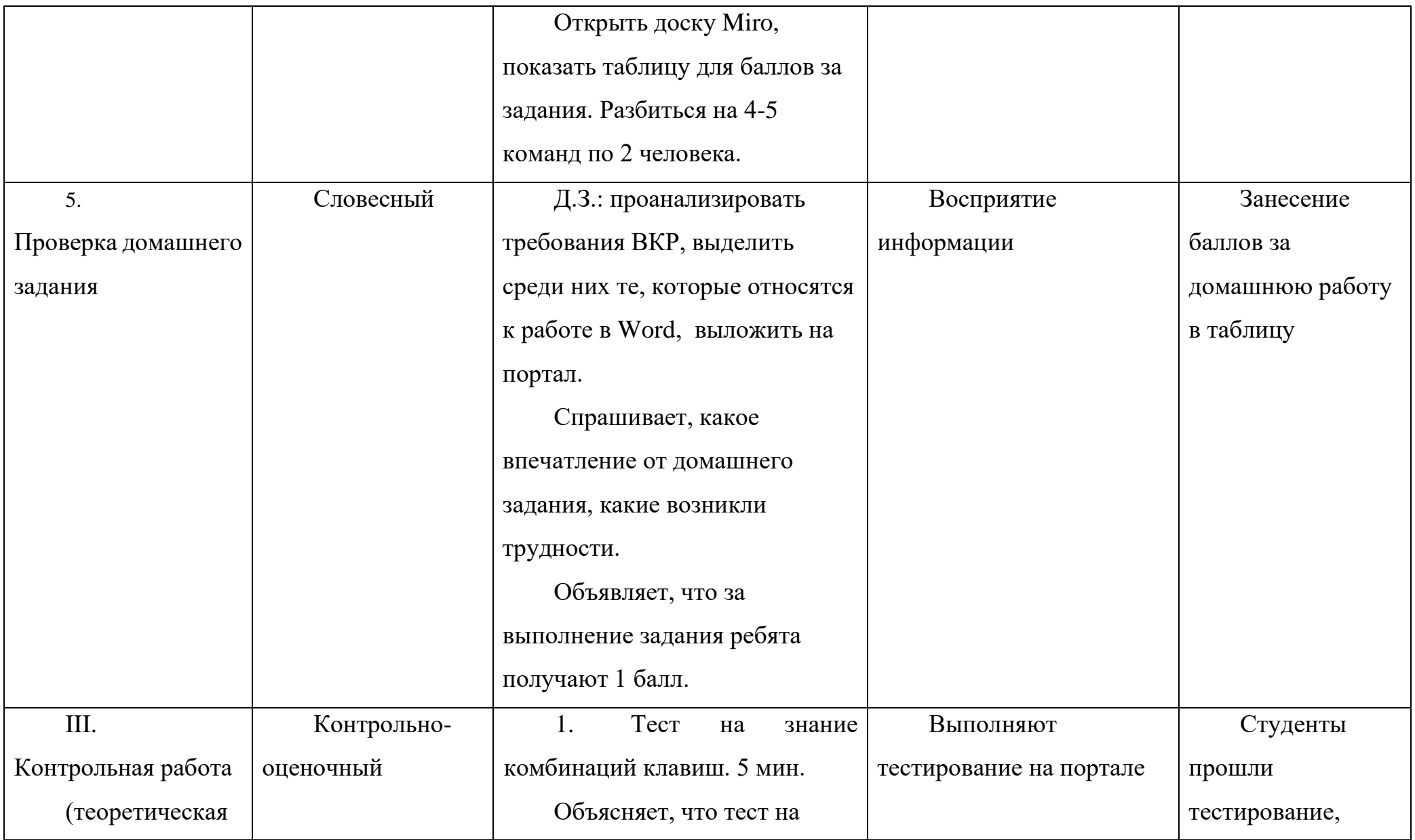

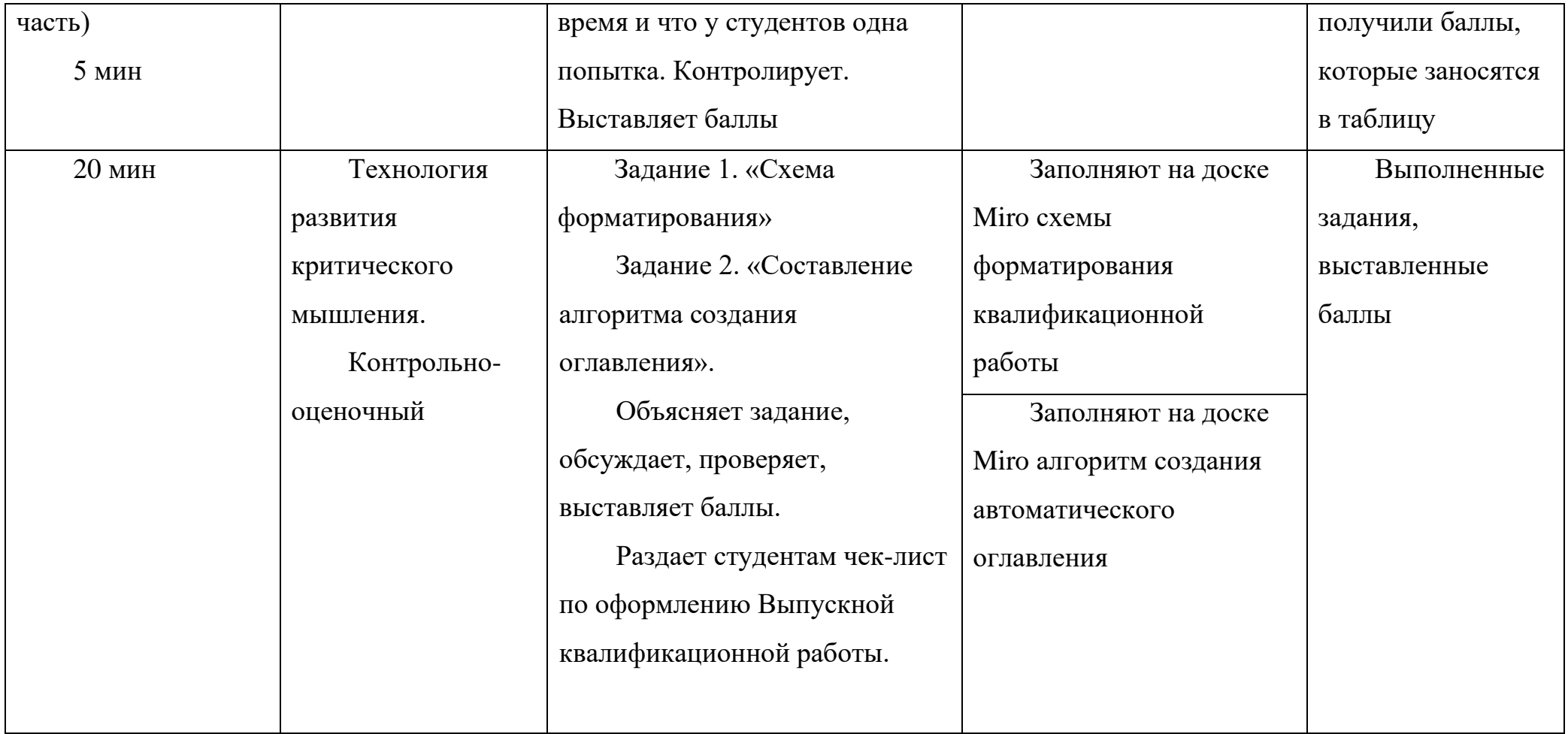

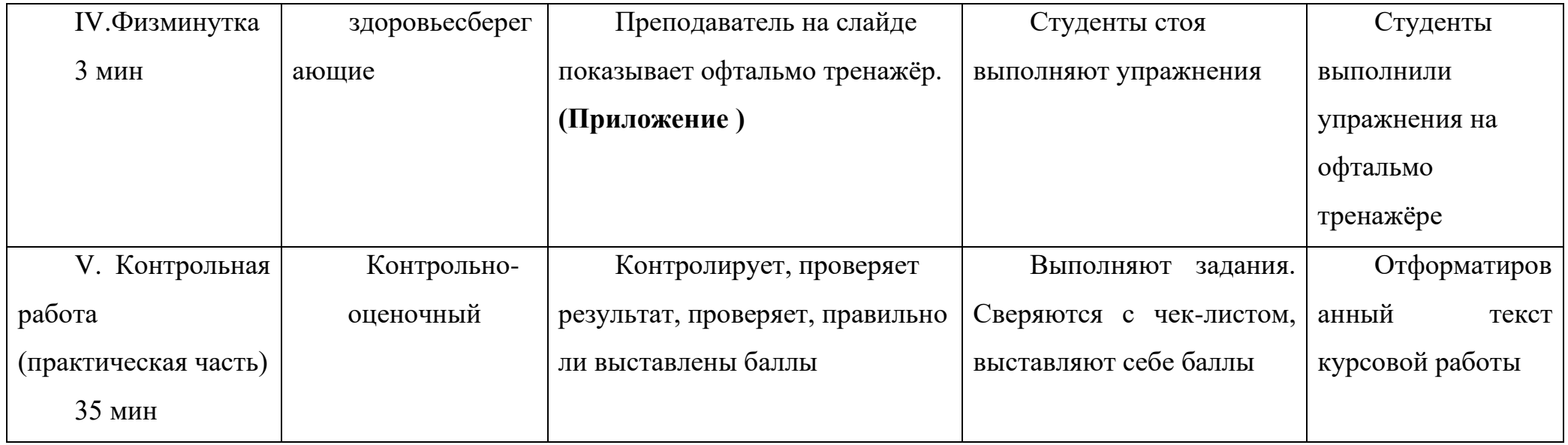

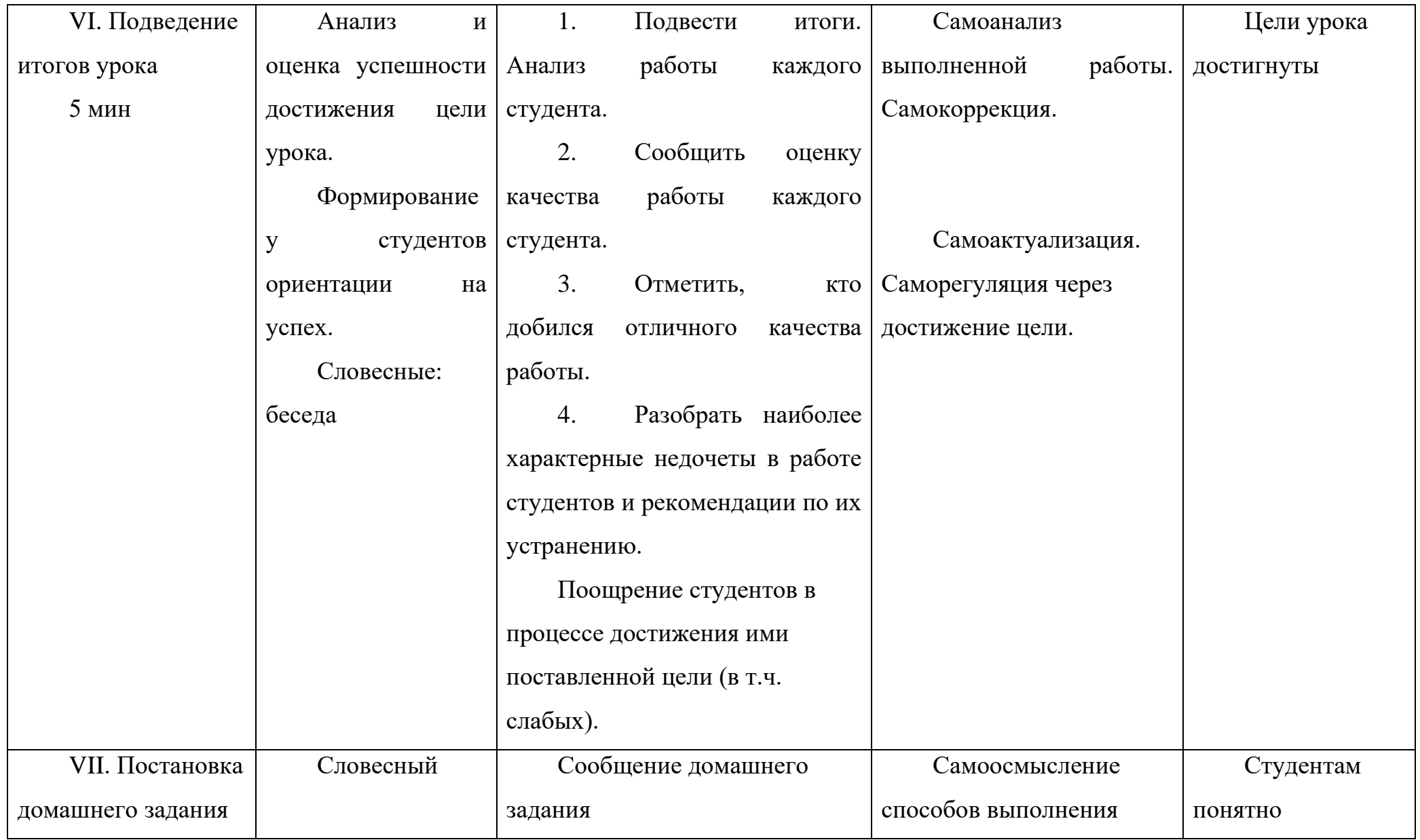

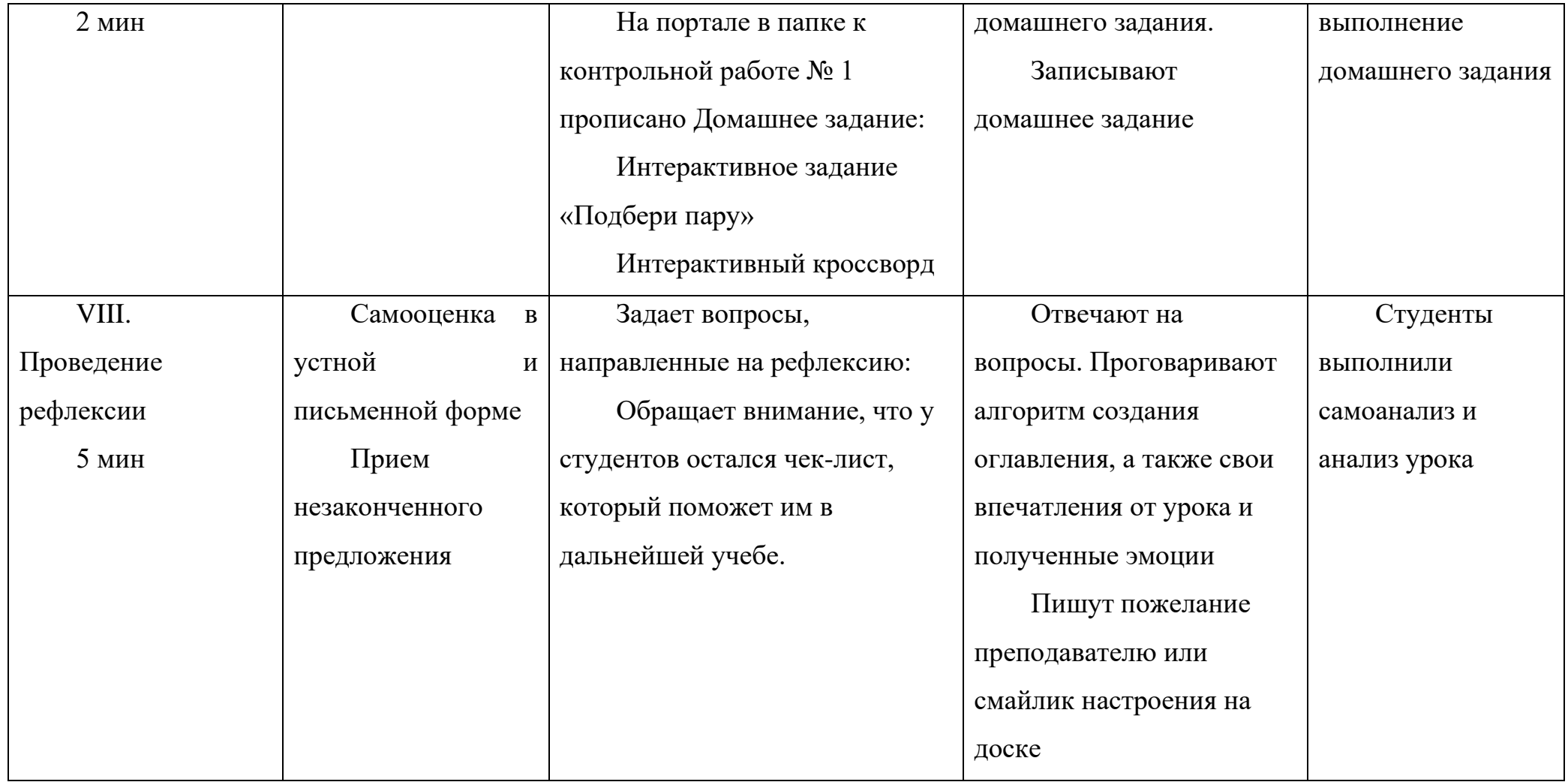

ě

Подключение. KNX •

 $-31 - 16$ 

# **Картинки для этапа актуализации**.

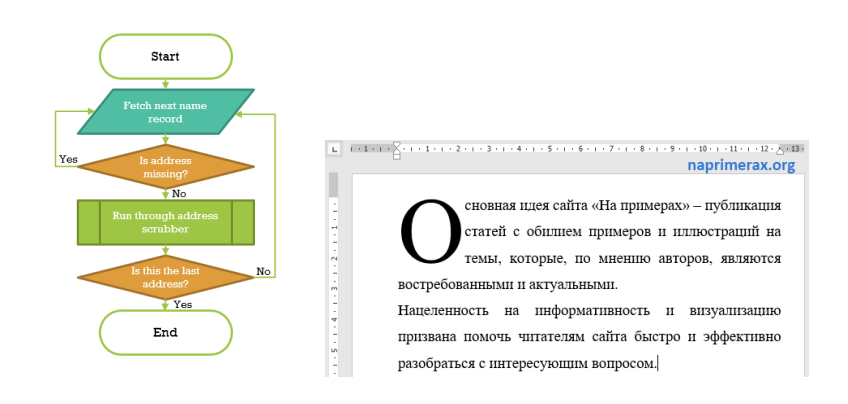

$$
\phi(x) = \frac{1}{\sigma\sqrt{2\pi}}e^{-\frac{(x-\mu)^2}{2\sigma^2}} \qquad \text{BOO6palkchule}
$$

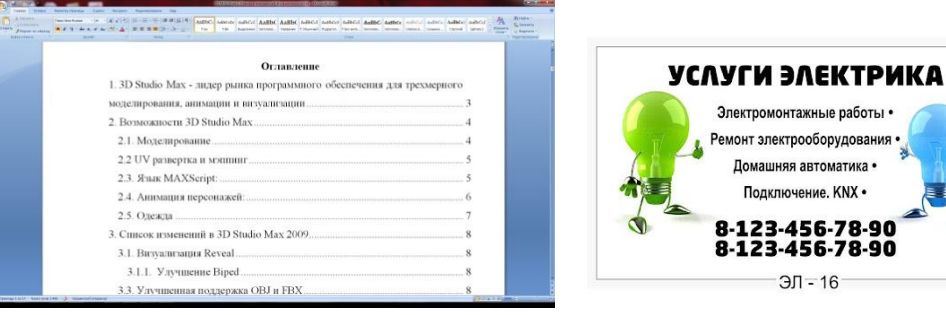

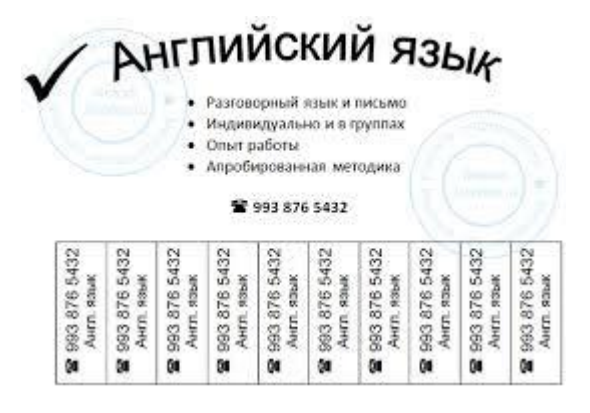

# Приложение 2

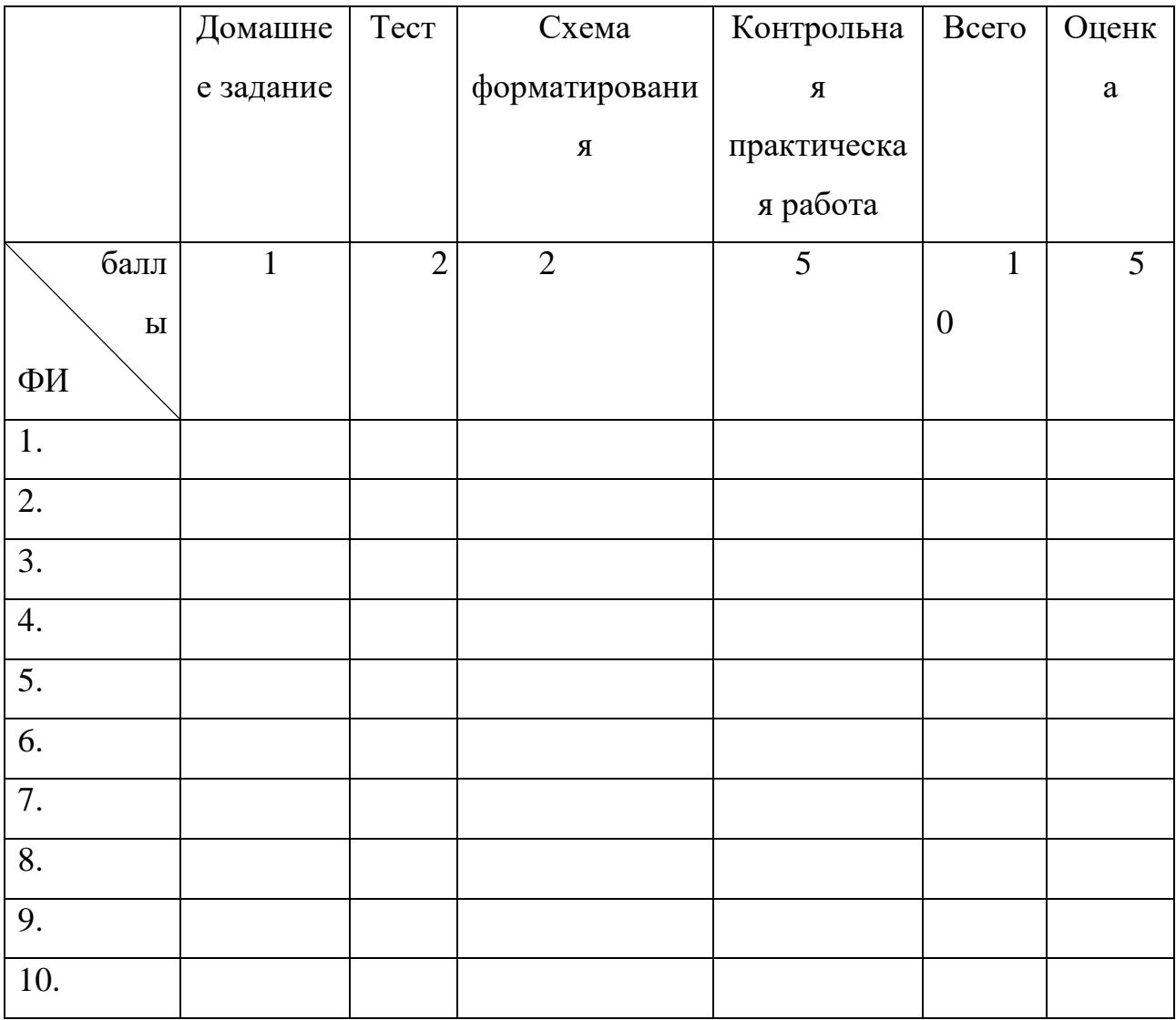

# Таблица подсчета баллов

Приложение 3

# Фрагмент работы с доской

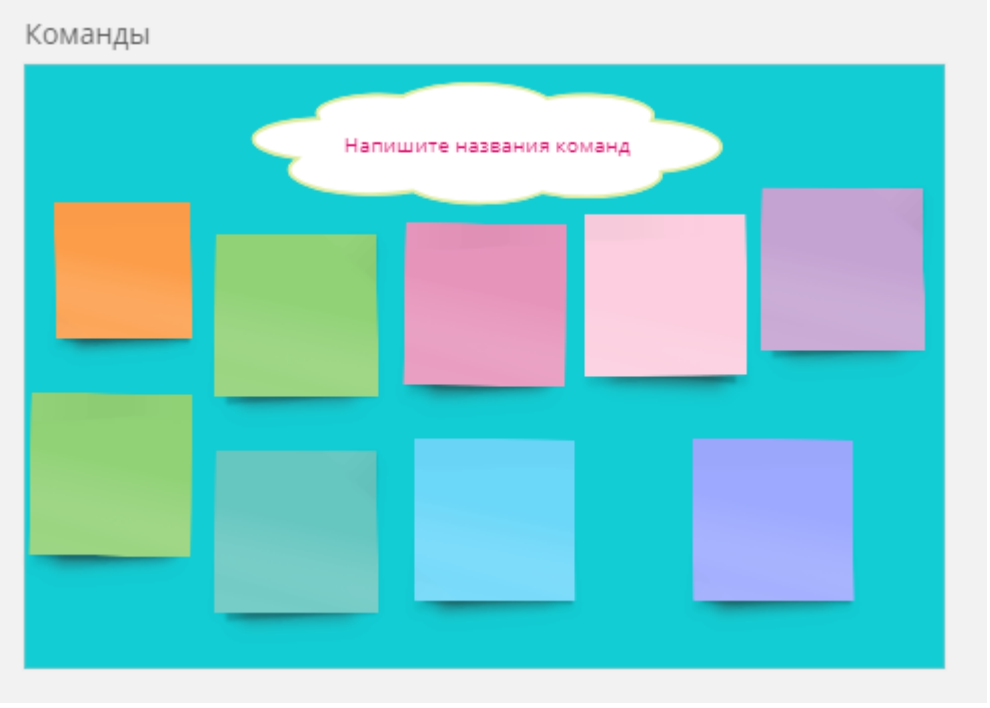

```
Приложение 4
```
### **Тест.**

Выберите правильные варианты ответа:

1. С помощью какой комбинации клавиш можно выделить весь текст?

- a)  $Ctrl + D$
- b)  $Ctrl + A$
- c)  $Ctrl + E$
- d) Ctrl  $+S$

2. С помощью какой комбинации клавиш можно перейти в начало текста?

- a) Ctrl +Home
- b) Ctrl + PageDown
- c)  $Ctrl + Insert$
- d)  $Ctrl + H$

3. С помощью какой комбинации клавиш можно перейти в конец текста?

- a)  $Ctrl + PageDown$
- b)  $Ctrl + End$

- c)  $Ctrl + D$
- d) PageDown
- 4. С помощью какой клавиши переходят в начало строки?
	- a) Insert
	- b) PageUp
	- c) Home
	- d) Ctrl

5. С помощью какой клавиши можно перейти на экранную страницу вниз?

- a)  $Ctrl + End$
- b) Ctrl + PageDown
- c) End
- d) PageDown

# Приложение 5

### **Картинки для задания «Схема форматирования»**

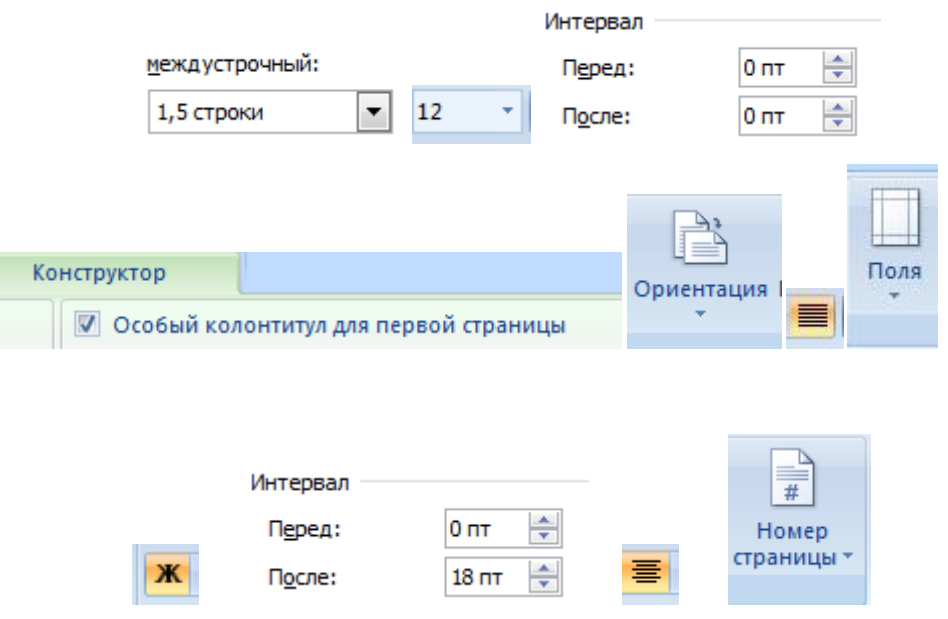

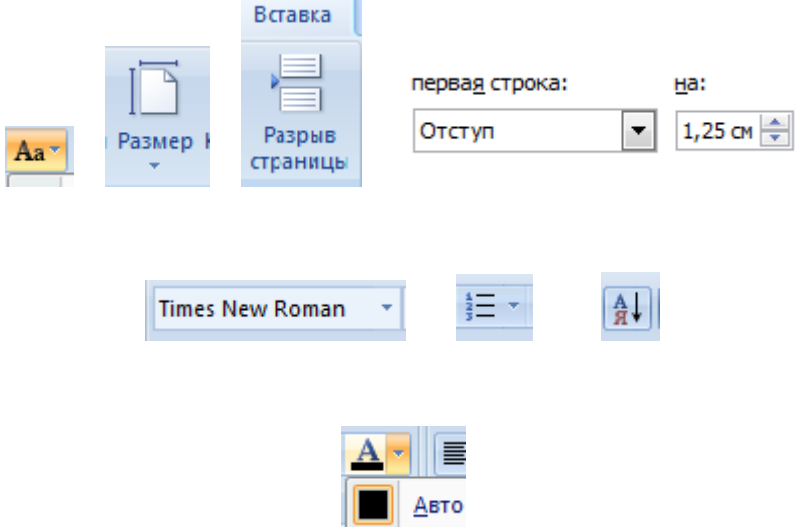

# **Приложение 6**

# **Чек-лист «Оформление курсовой и дипломной работы»**

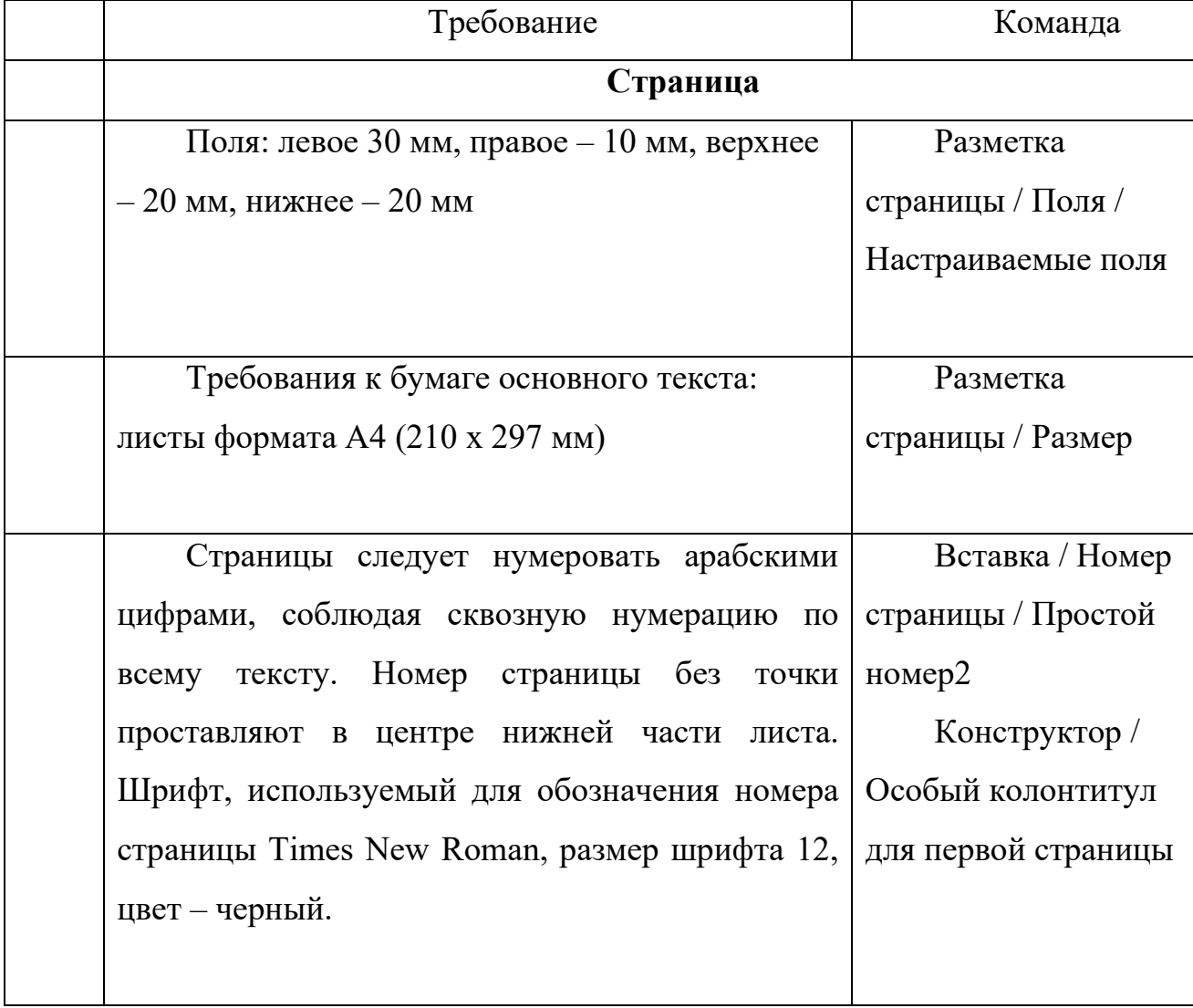

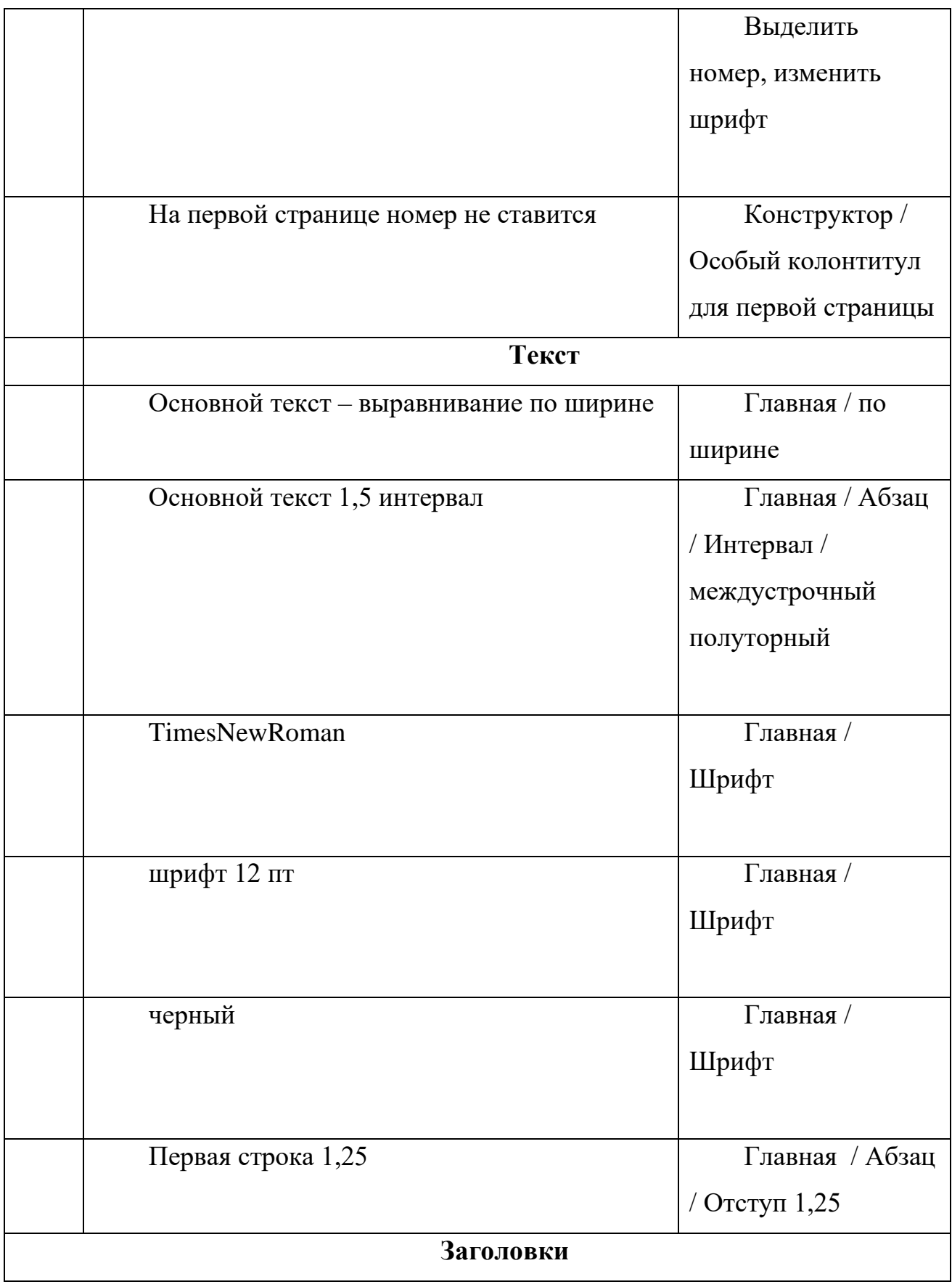

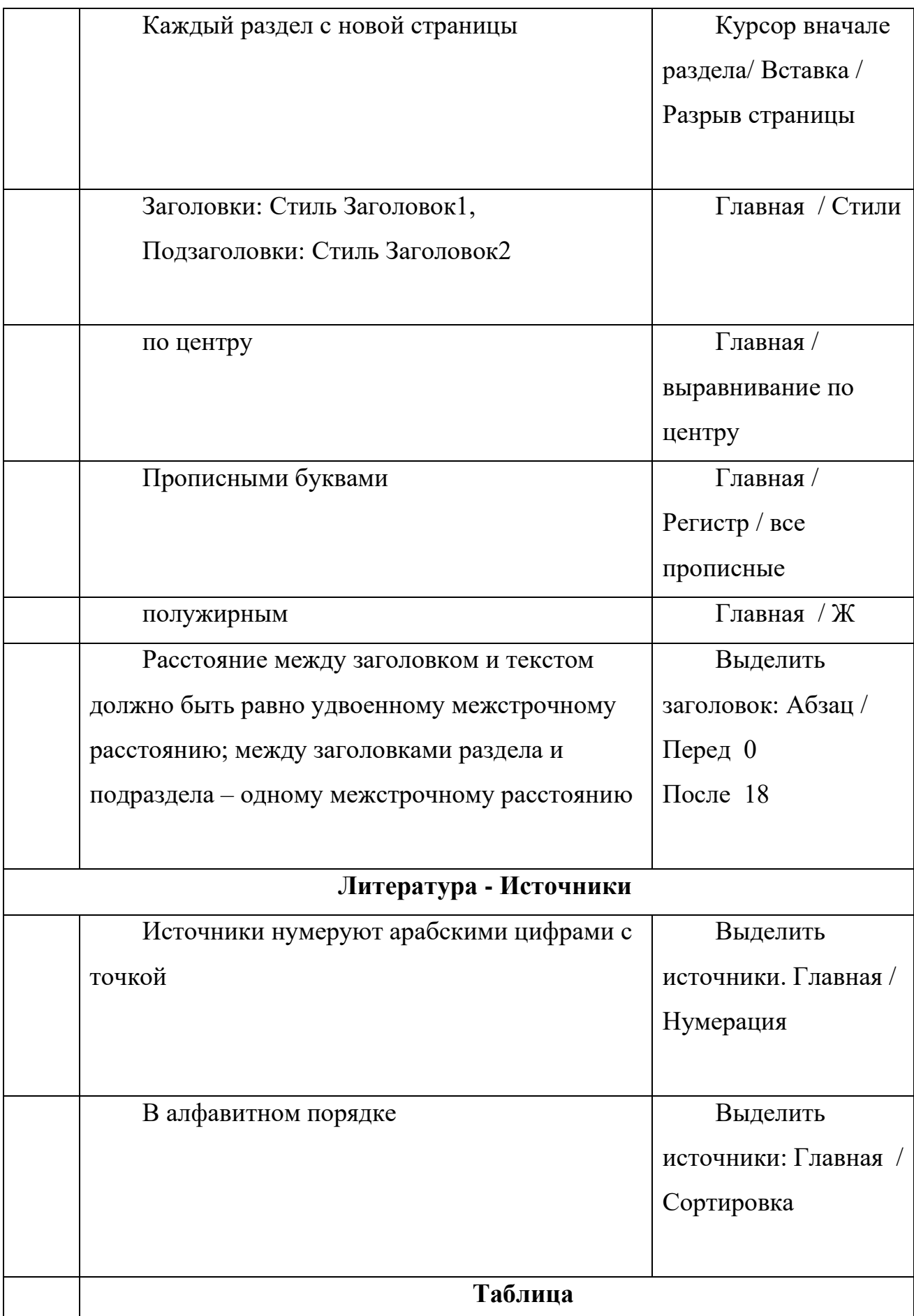

![](_page_52_Picture_129.jpeg)

![](_page_53_Picture_78.jpeg)

# **Приложение 7**

# **Ссылки.**

**Офтальмотренажер:<https://zorkoezrenie.ru/pages/trenajor-slogodskogo/>**

**Кроссворд:<https://learningapps.org/view2378607>**

**Задания Составь пары:<https://learningapps.org/view4035450>**

**<https://learningapps.org/view3018282>**

**Приложение 8**

**Рефлексия**

![](_page_54_Figure_0.jpeg)

![](_page_55_Picture_0.jpeg)